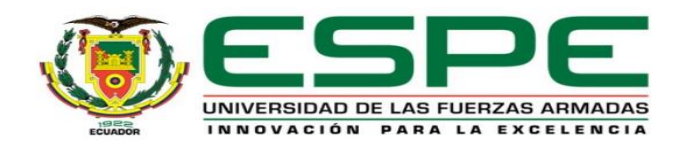

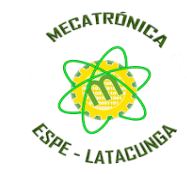

## **Proyecto de integración curricular**

### **Departamento de Ciencias de la Energía y Mecánica, Carrera de Ingeniería Mecatrónica**

#### **Tema:**

Diseño e implementación de un sistema modular de producción de verificación en un ambiente virtual para contribuir al aprendizaje de control y automatización.

#### **Autor:**

Quinga Morales, Kevin Daniel

**Tutor:**  Ing. Constante Prócel, Patricia Nataly

**Latacunga - 2023**

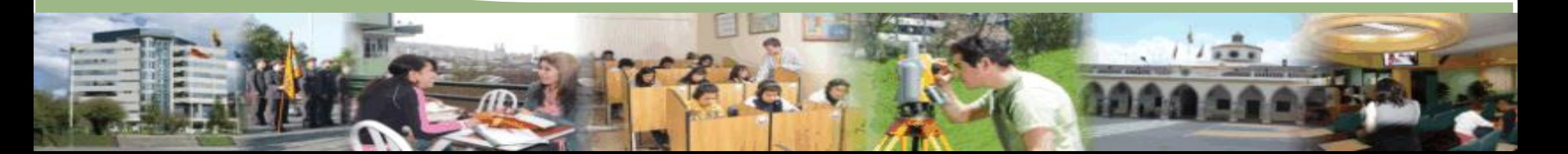

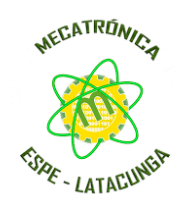

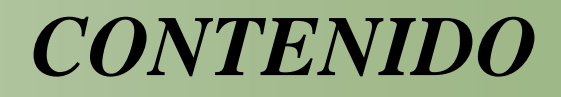

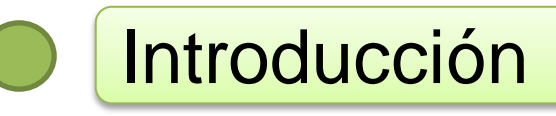

- **Objetivos**
- Hipótesis
- Diseño del entorno virtual
- Implementación del entorno virtual
- Programación y comunicación
- Pruebas y resultados
- **Conclusiones**
- Recomendaciones

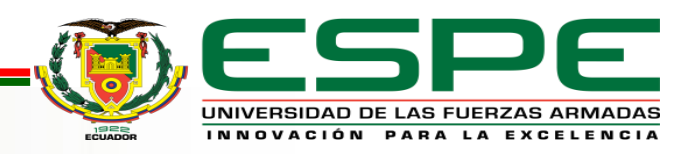

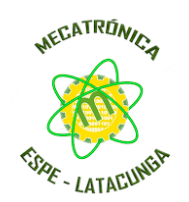

*INTRODUCCIÓN*

Sistemas Modulares de *Entornos Virtuales de* **Entornos Virtuales de laboratorios virtuales** Producción – Didácticas

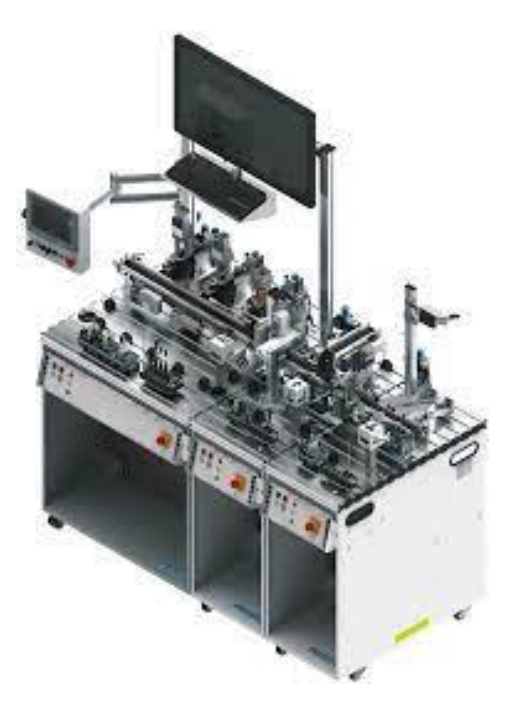

Aprendizaje

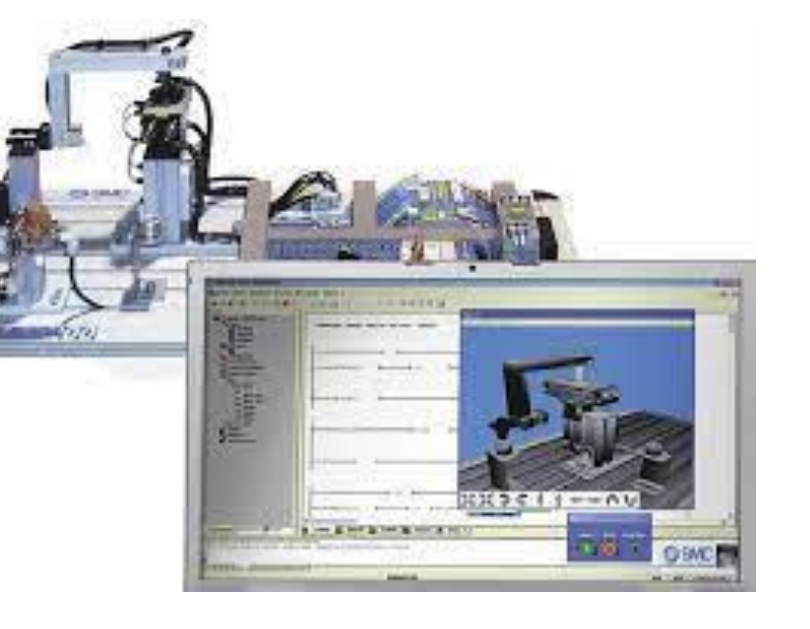

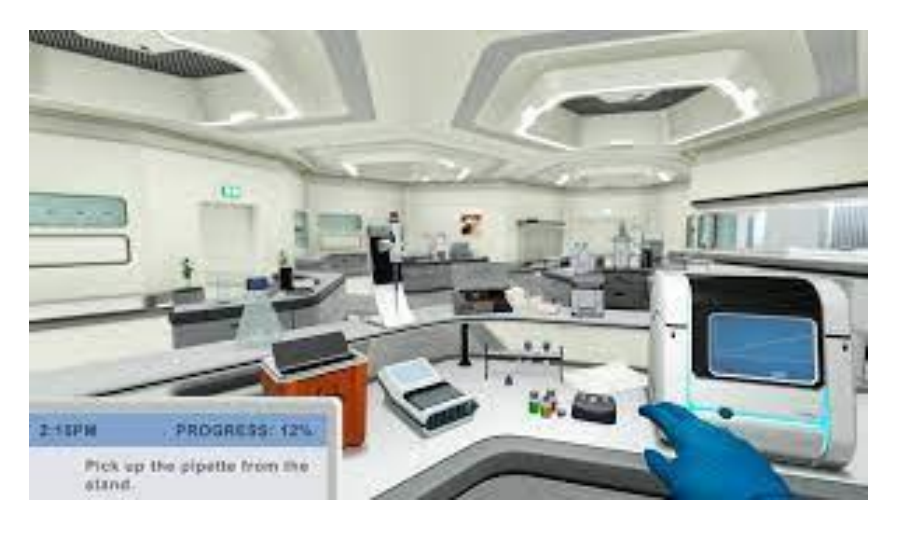

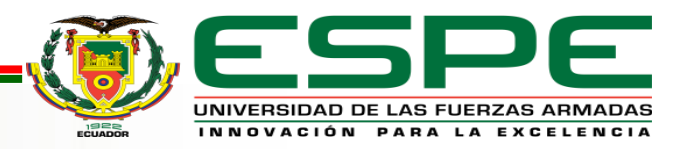

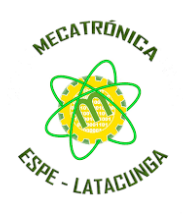

### Objetivo General

Diseñar e implementar un sistema modular de producción de verificación en ambientes virtuales para contribuir al aprendizaje de automatización y control.

### Objetivos Específicos

- Estudiar los componentes reales de la estación MPS de verificación, para seleccionar el mejor ambiente de virtualización.
- Crear los modelos CAD de los componentes de la estación didáctica de verificación.
- Integrar los modelos CAD de la estación didáctica de verificación en el ambiente virtual.
- Realizar las animaciones del ambiente virtual cercanas a la realidad.
- Programar la comunicación del ambiente virtual para recibir y enviar señales de control, según el programa de ingreso.

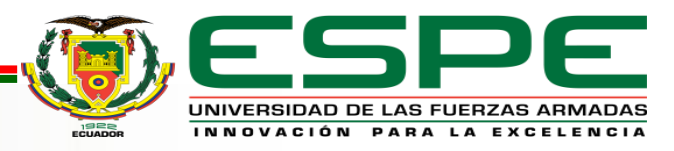

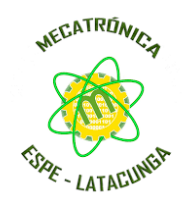

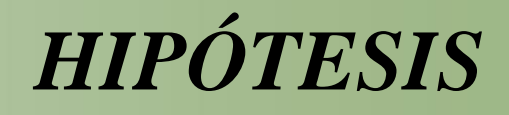

### HIPÓTESIS

¿El diseño e implementación de un sistema modular de producción de verificación en un ambiente

virtual contribuirá en el proceso de aprendizaje de control y automatización en el Laboratorio de

Mecatrónica de la Universidad de las Fuerzas Armadas ESPE Sede Latacunga?

#### *Variable Independiente*

Ambiente virtual del sistema modular de producción de verificación.

#### *Variable Dependiente*

Contribución en el proceso de aprendizaje de control y automatización.

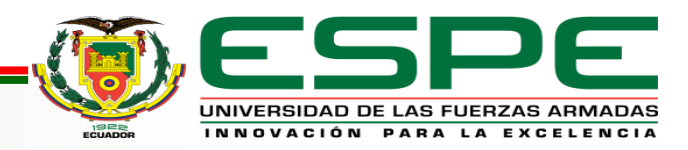

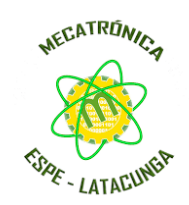

## *FUNDAMENTACIÓN TEÓRICA*

*Sistema modular de producción Festo MPS de verificación*

### **ESTACIÓN REAL MODELADO VIRTUALIZACIÓN COMUNICACIÓN**pic247.com Unity **SIEMENS AUTODESK® INVENTOR® TIA Porta** V<sub>11</sub> Full **NetToPLCsim** Realidad Virtual No Inmersiva

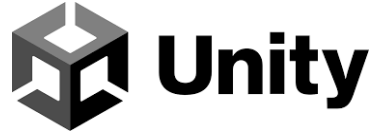

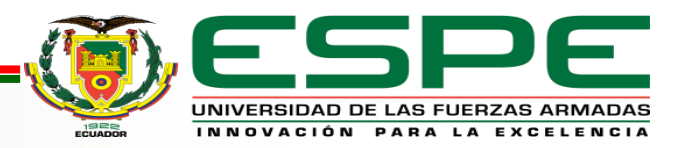

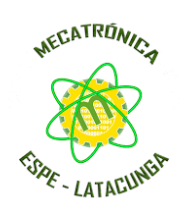

## *FUNDAMENTACIÓN TEÓRICA*

### *Módulos de la MPS de verificación Entradas y Salidas de la estación MPS de verificación*

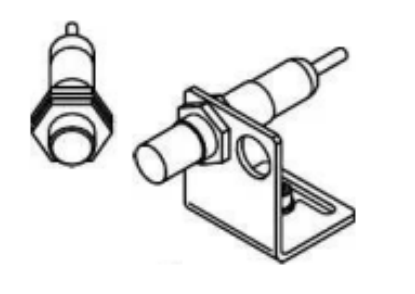

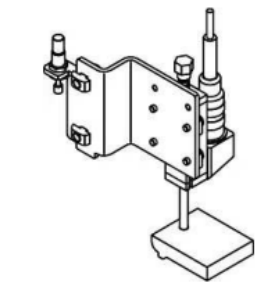

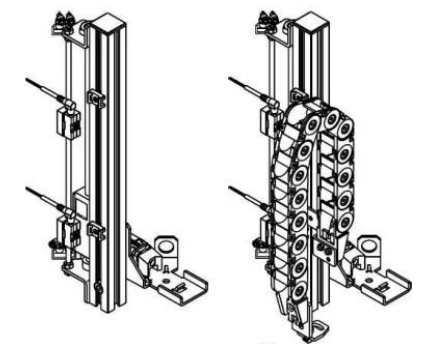

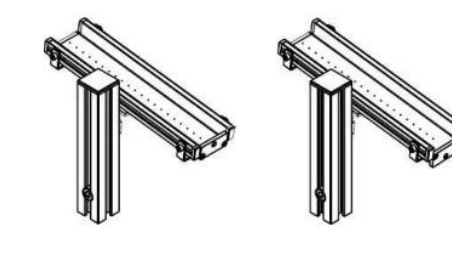

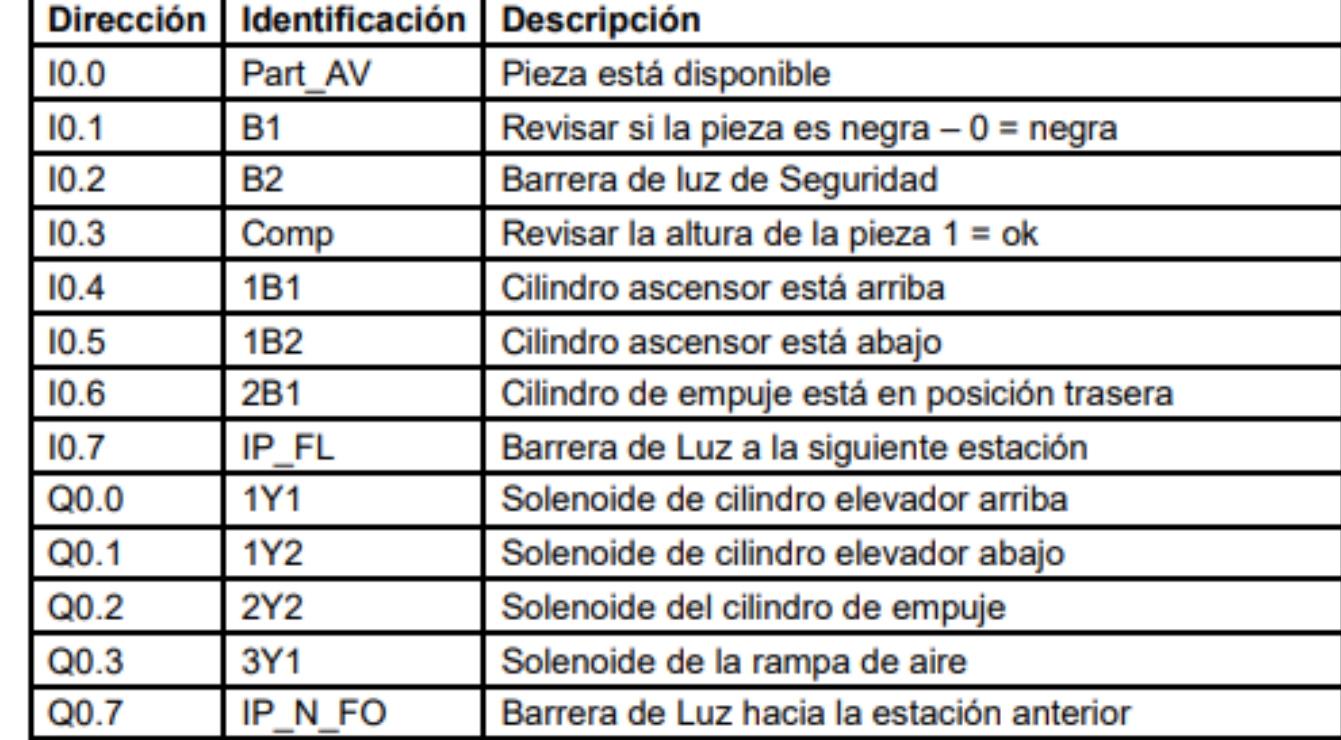

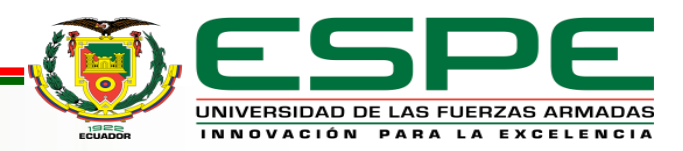

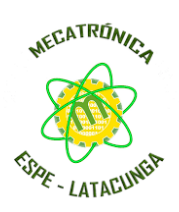

### *Modelado 3D de los componentes de la estación*

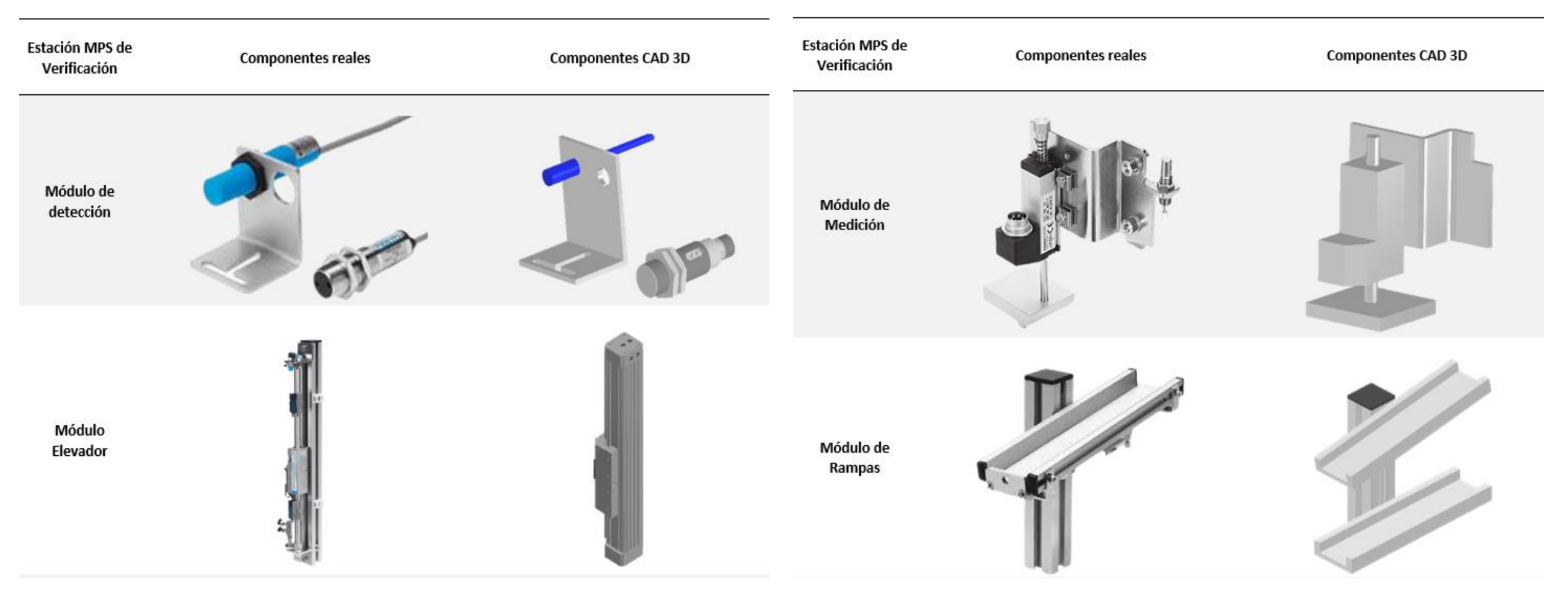

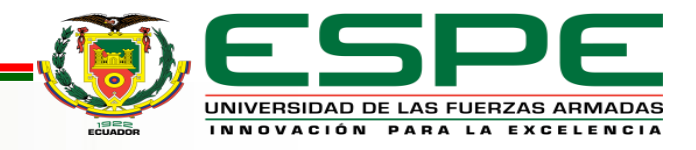

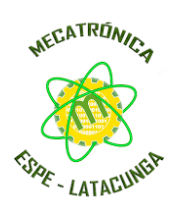

### *Modelado 3D de los componentes de la estación*

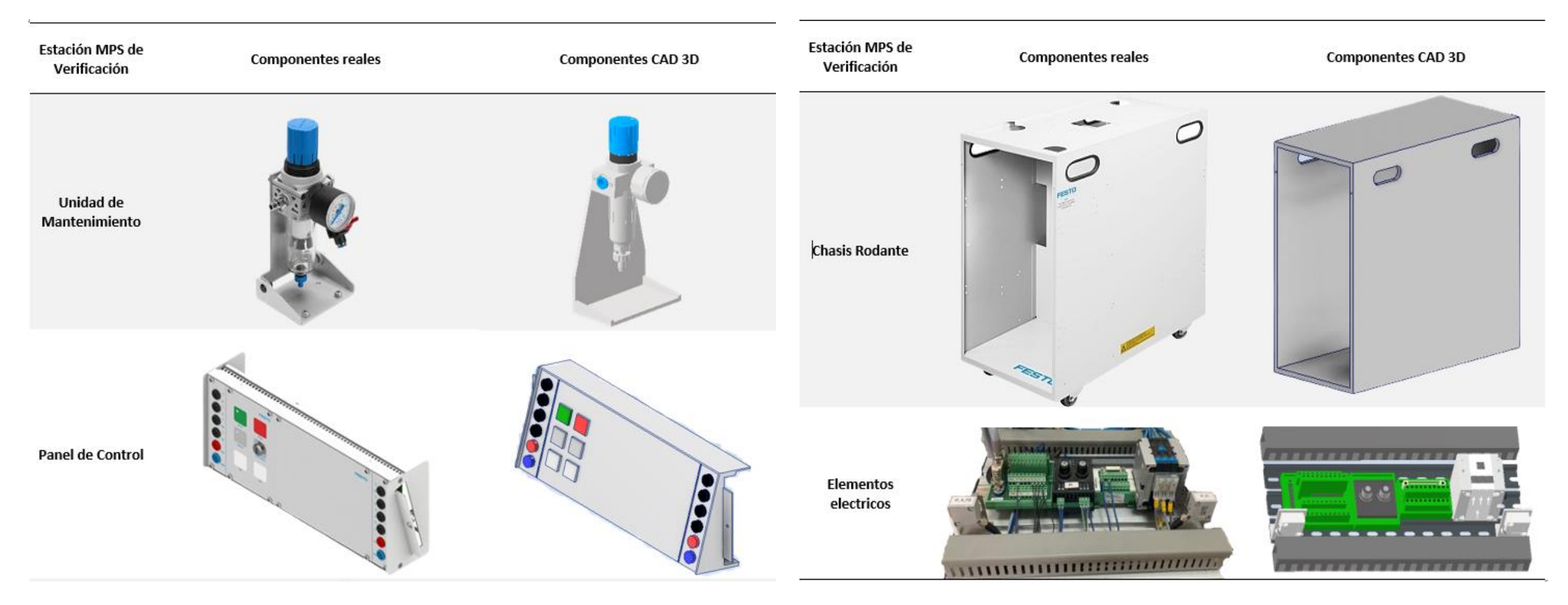

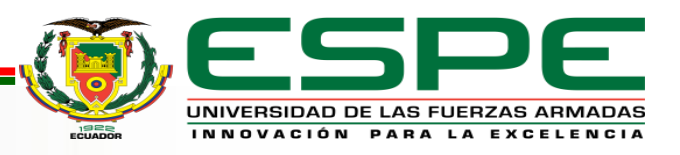

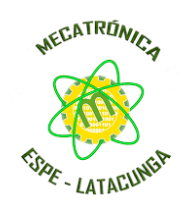

#### *Modelado 3D de los componentes de la estación*

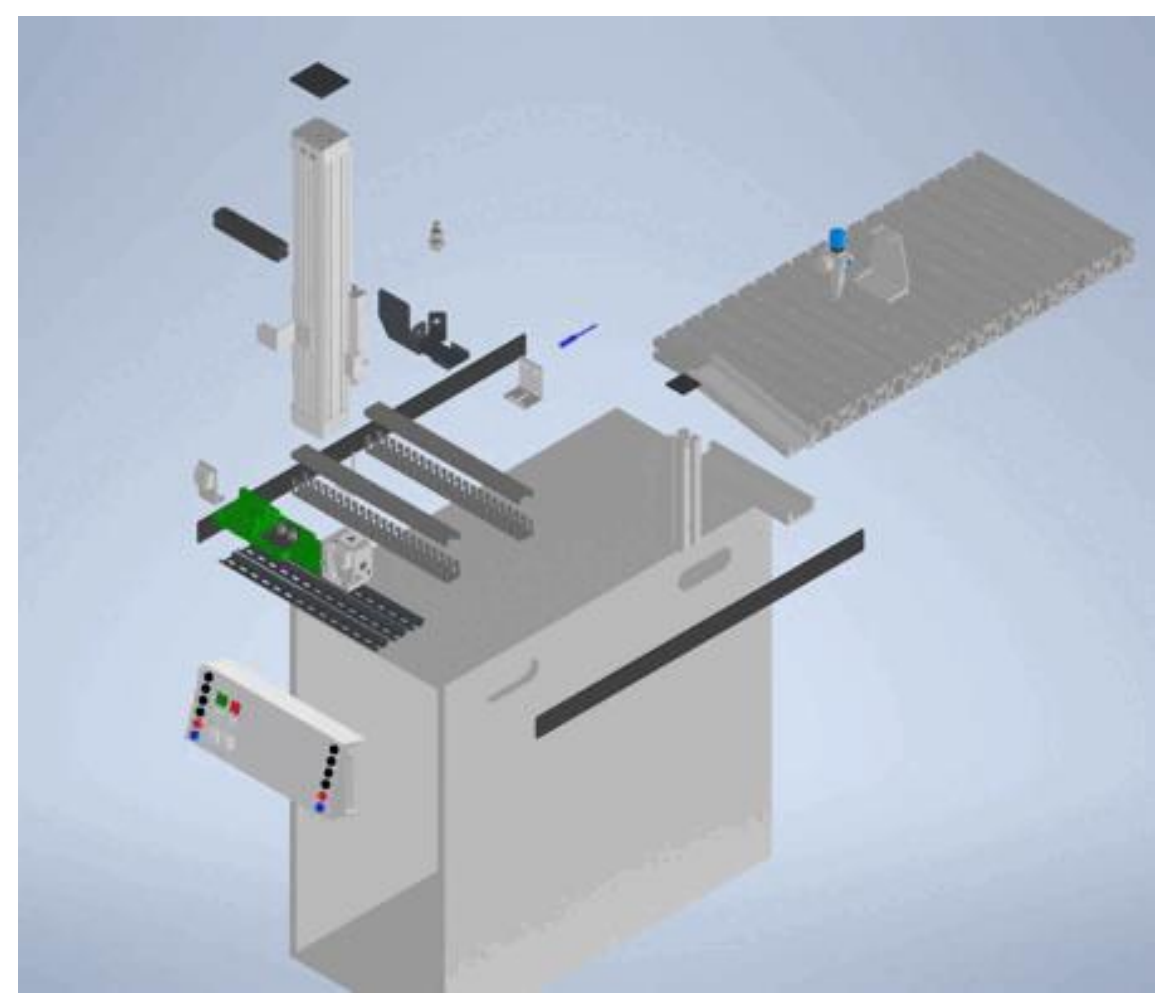

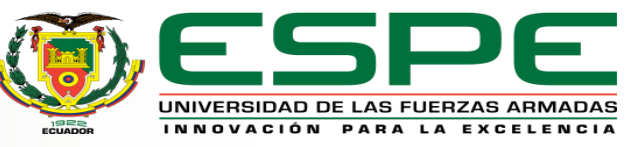

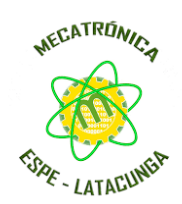

#### *Implementación de Menú Principal*

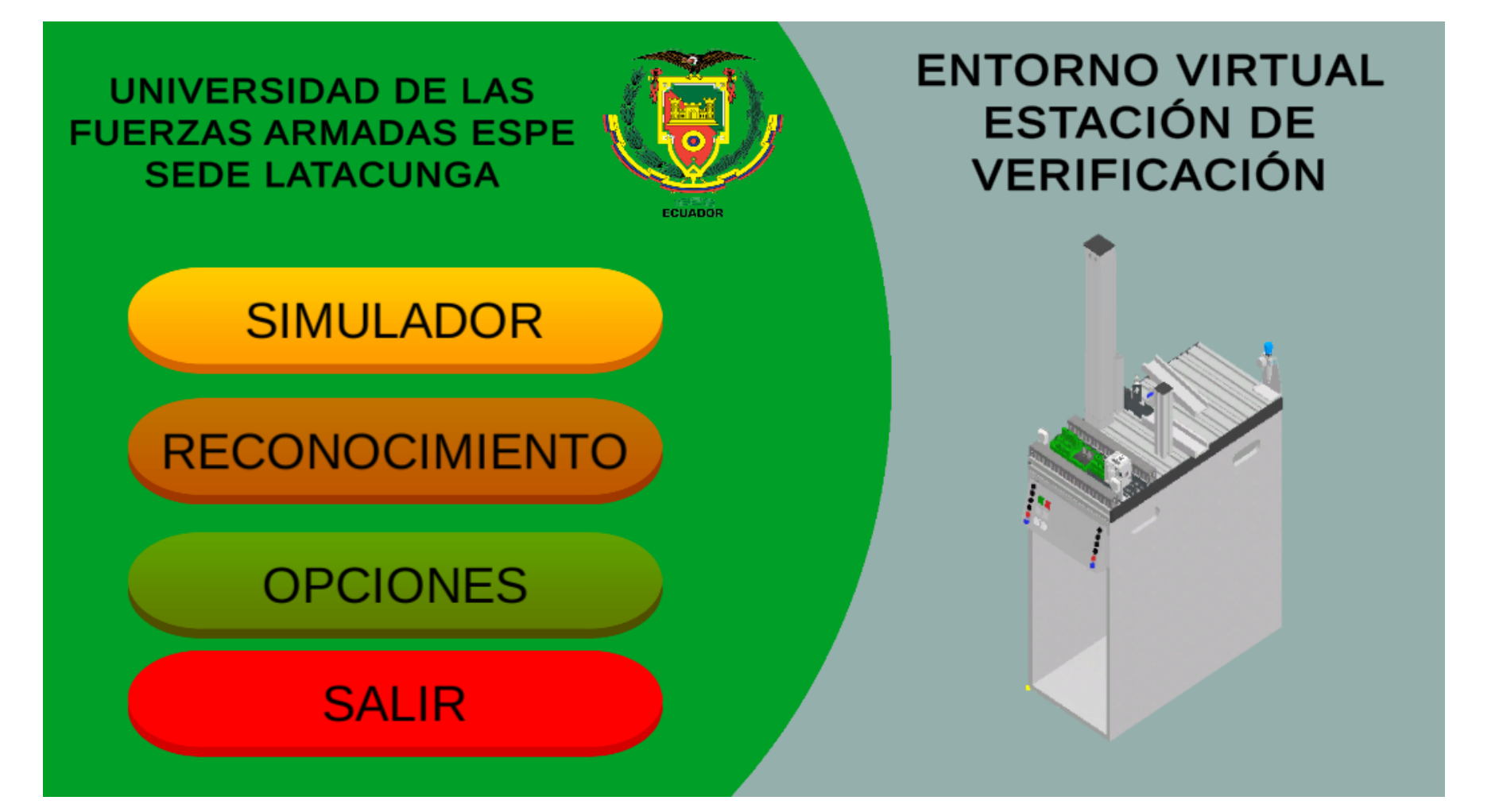

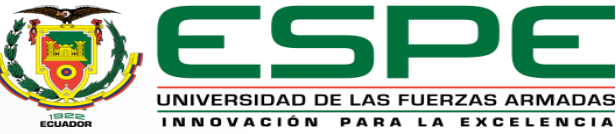

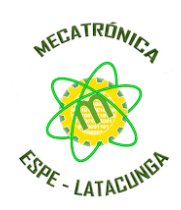

### *Implementación de Menú Opciones*

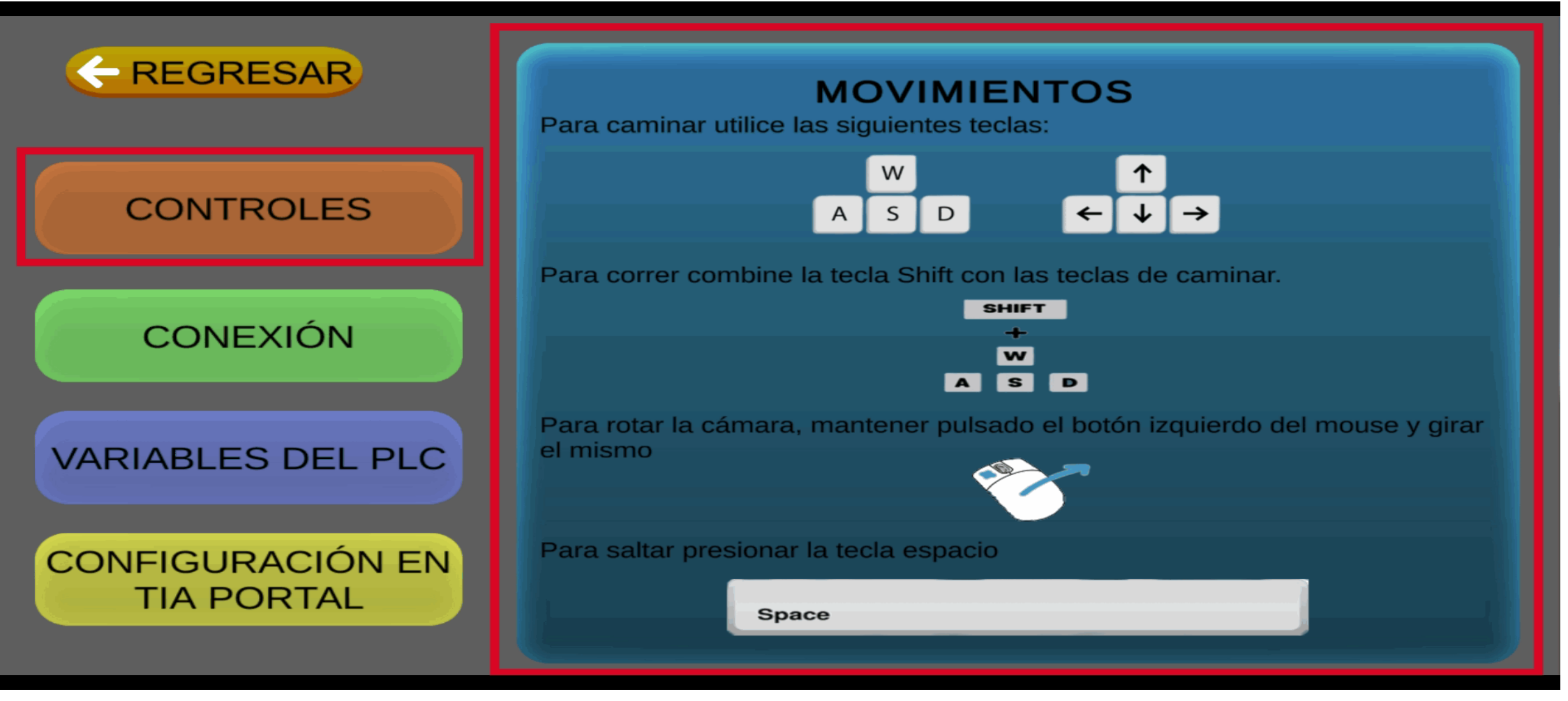

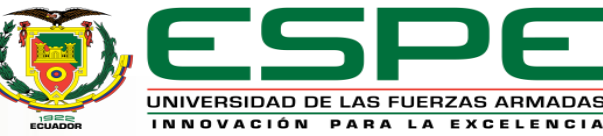

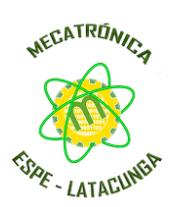

*Implementación de interfaz de usuario* 

#### *Implementación de interfaz del simulador*

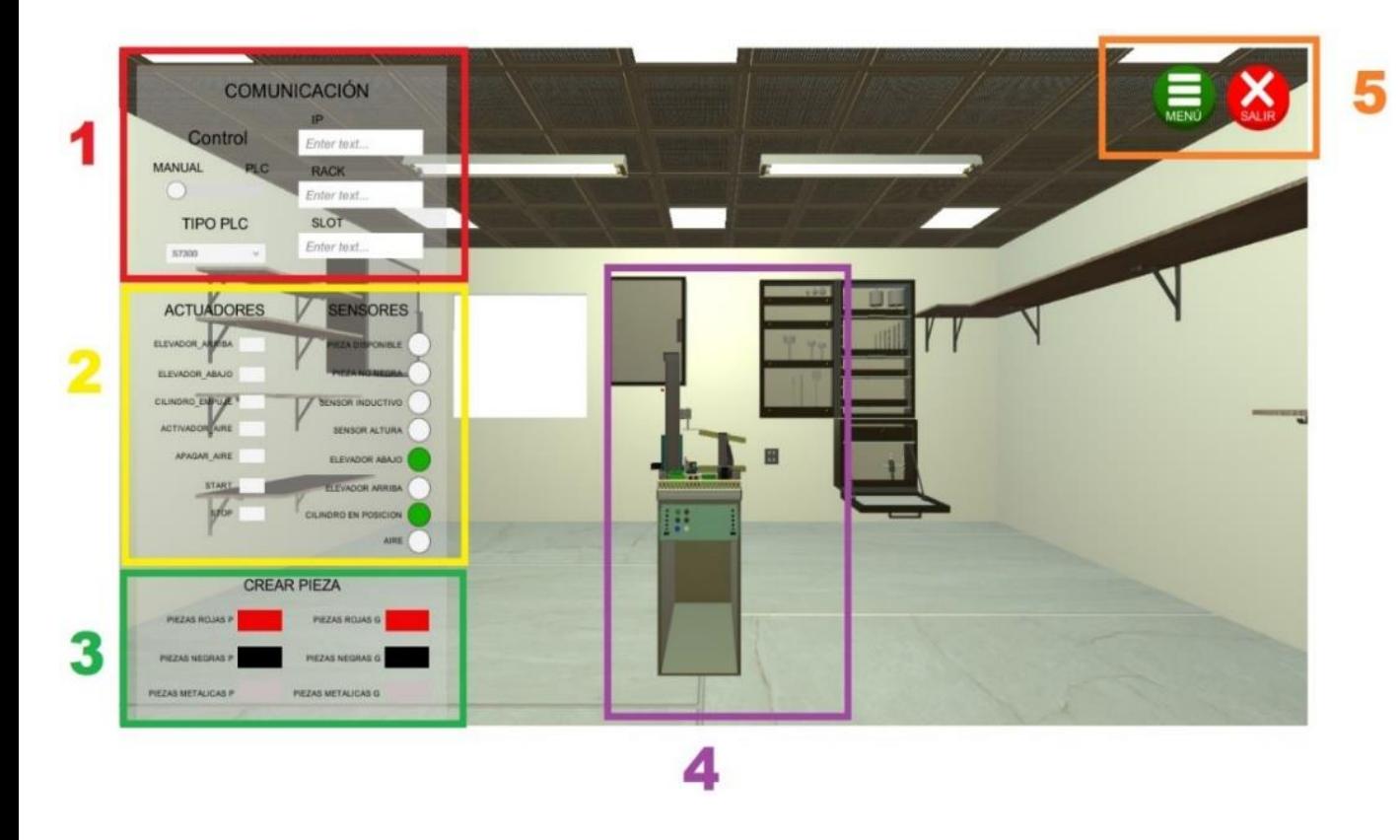

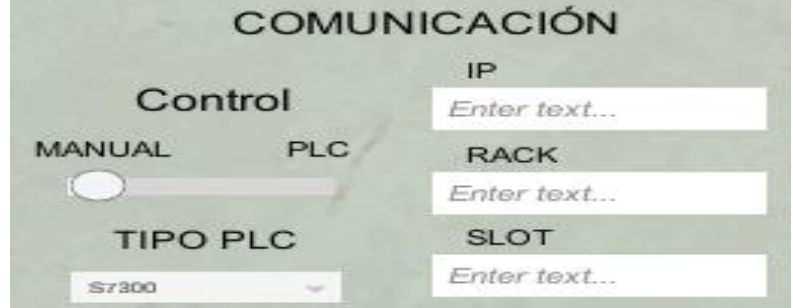

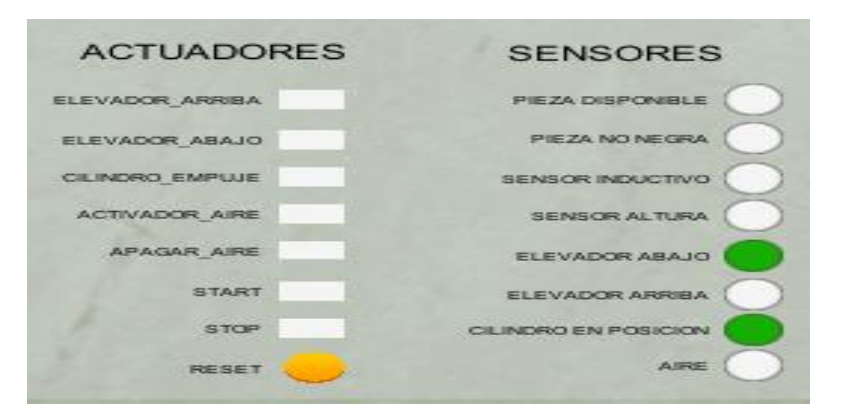

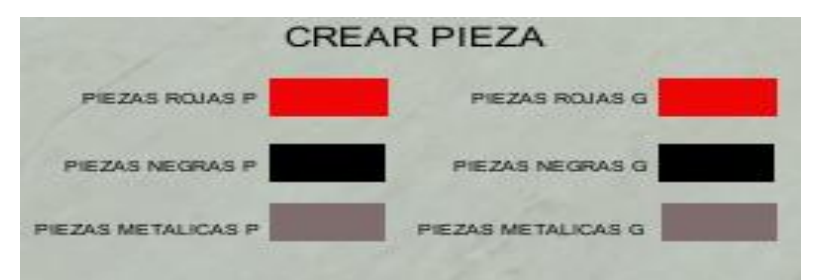

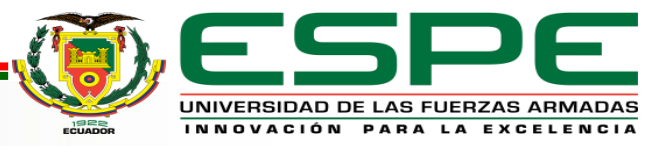

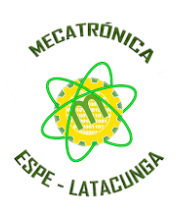

### *Implementación de interfaz de usuario*

*Implementación de interfaz de Reconocimiento de la estación*

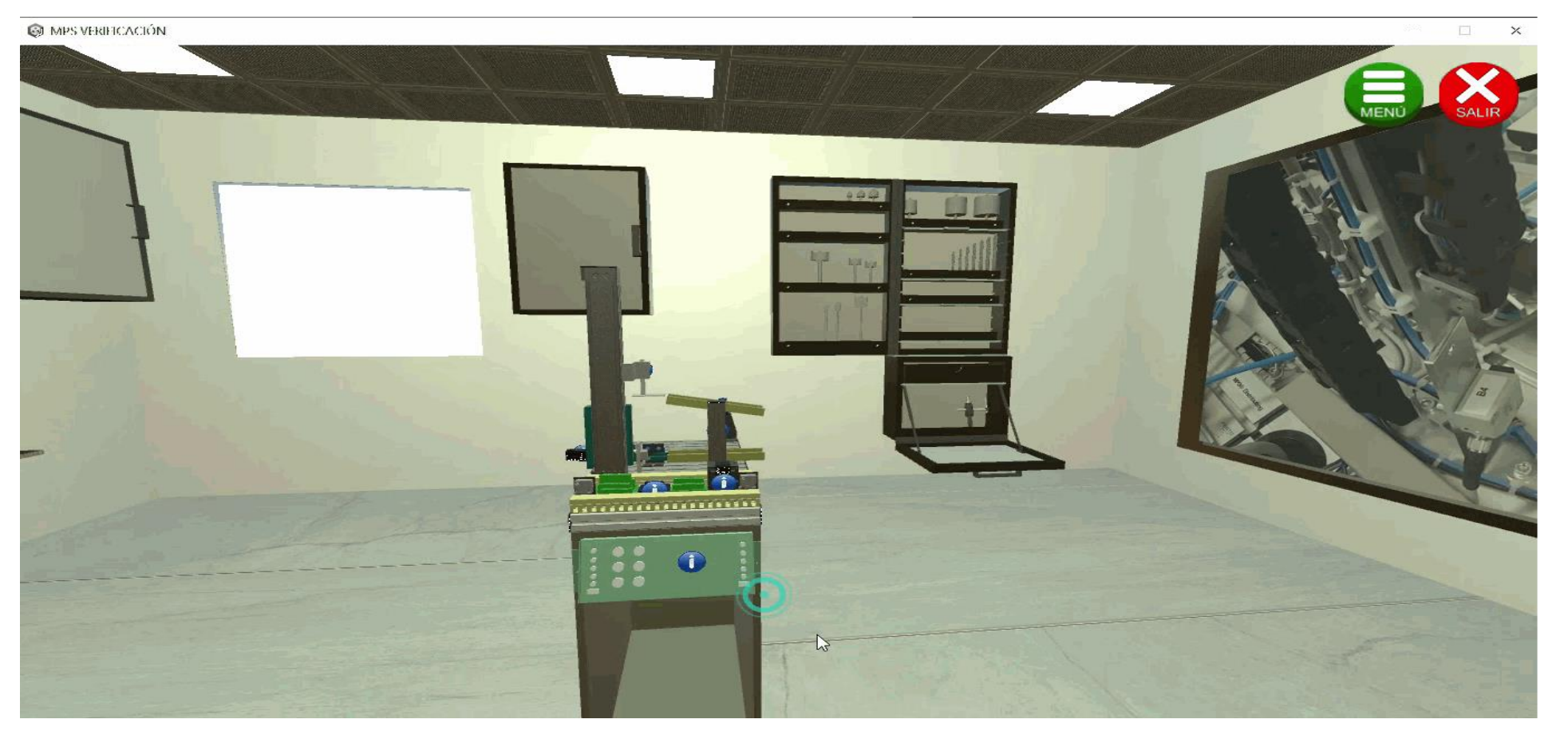

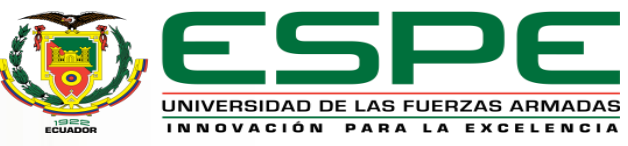

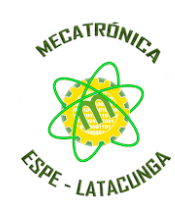

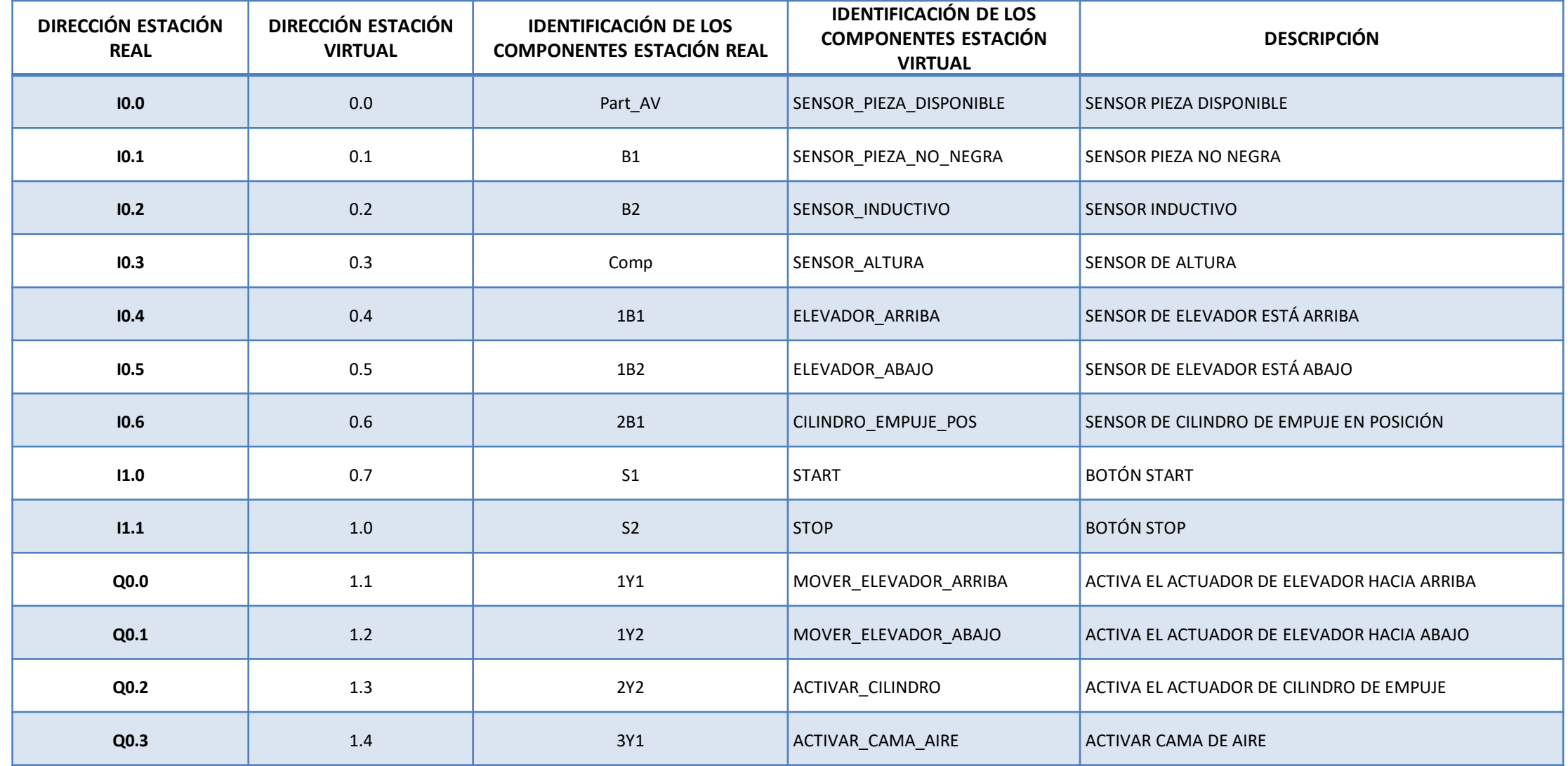

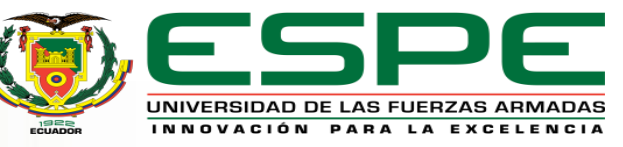

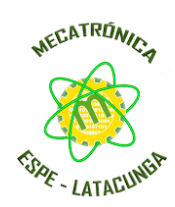

*Programación en Unity 3D para la comunicación*

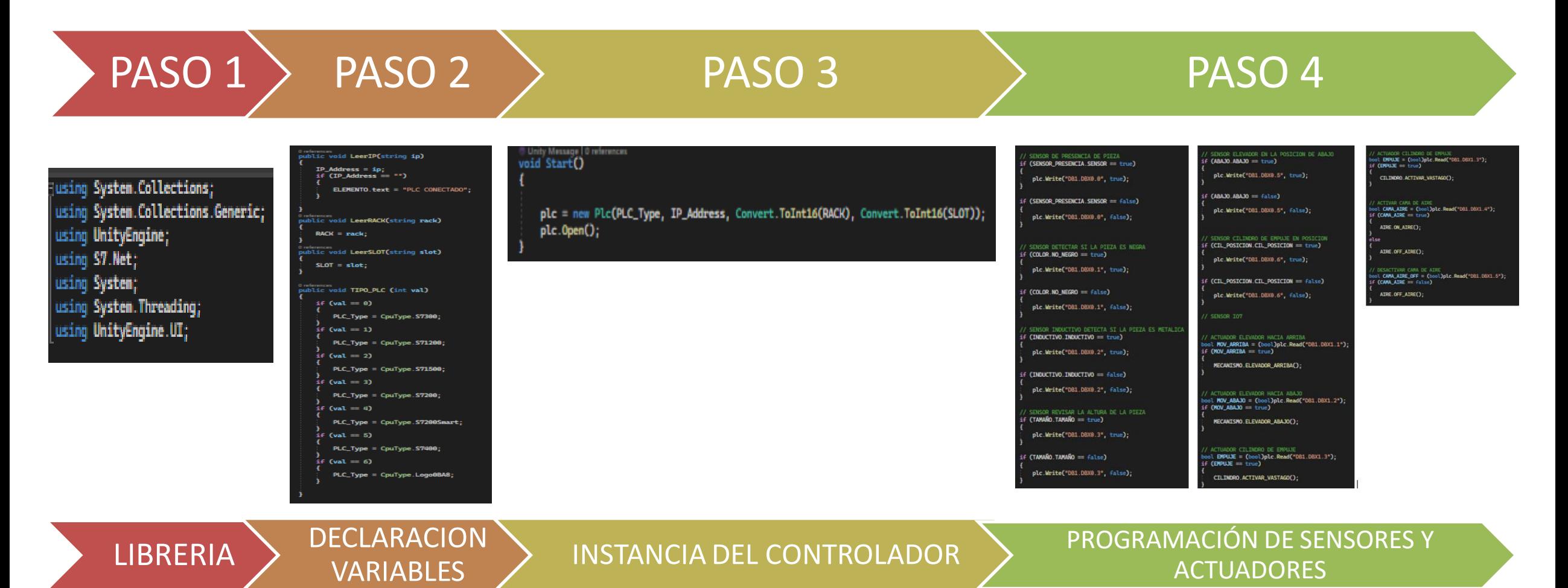

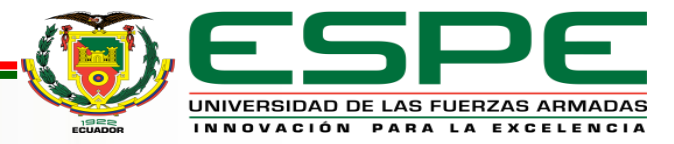

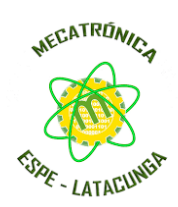

#### *Programación en TIA Portal*

#### *Configuración de protocolo de comunicación para s7-300*

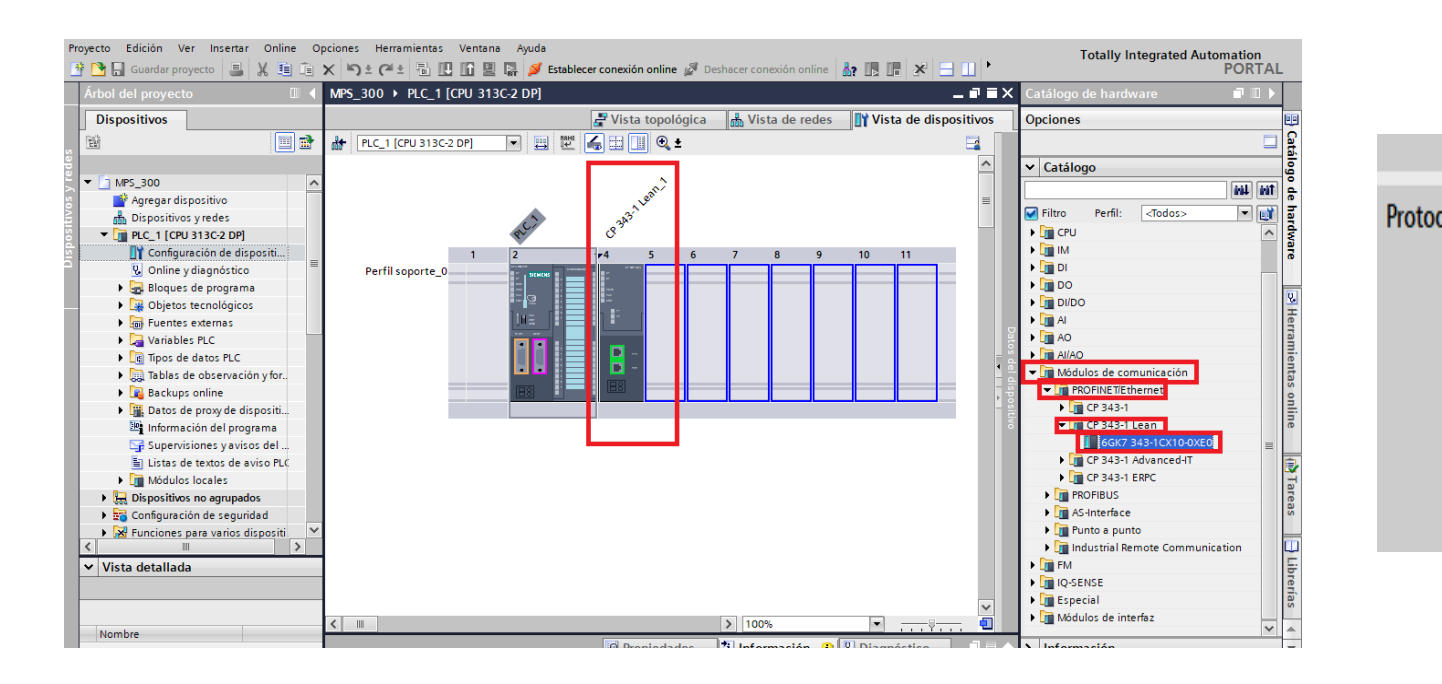

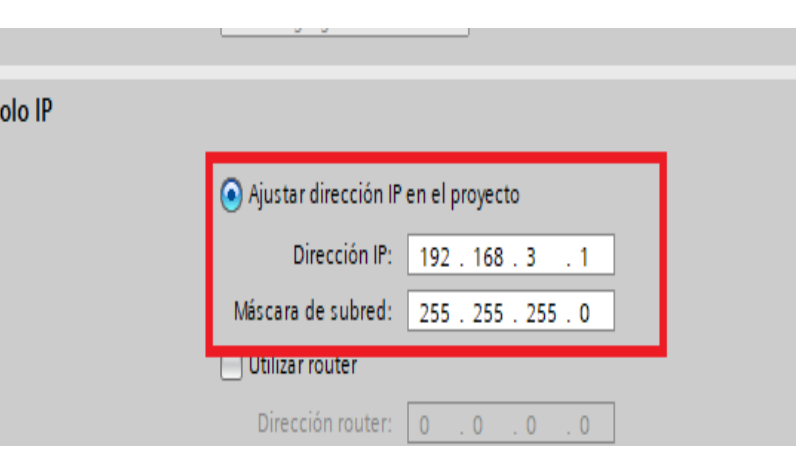

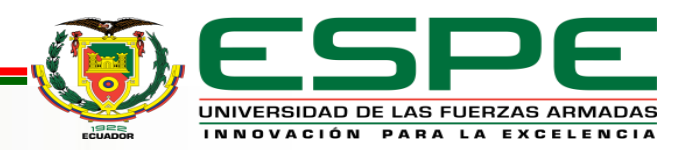

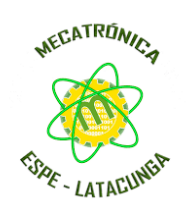

#### *Programación en TIA Portal*

*Configuración de protocolo de comunicación para s7-1200 y S7-1500*

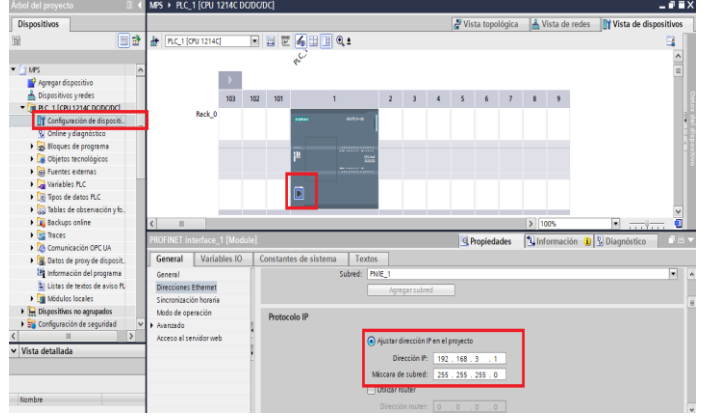

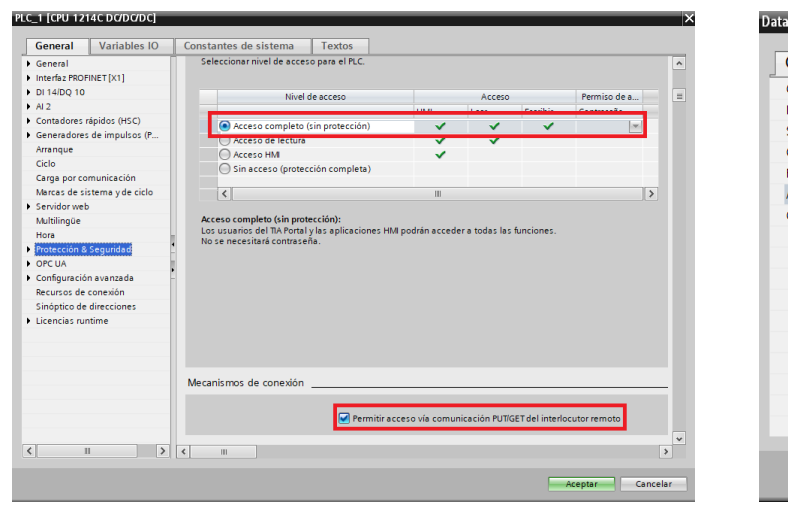

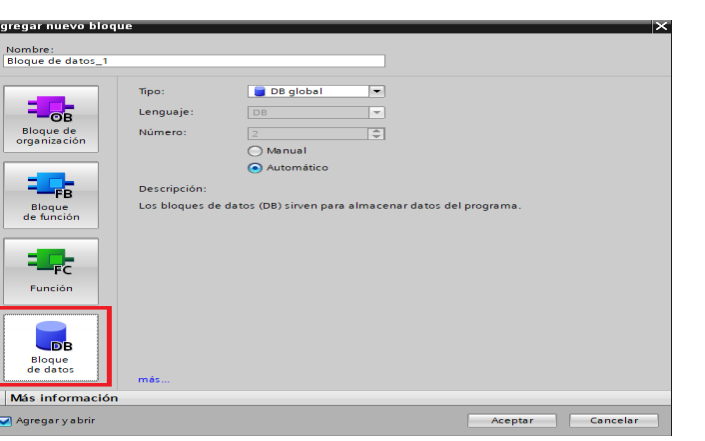

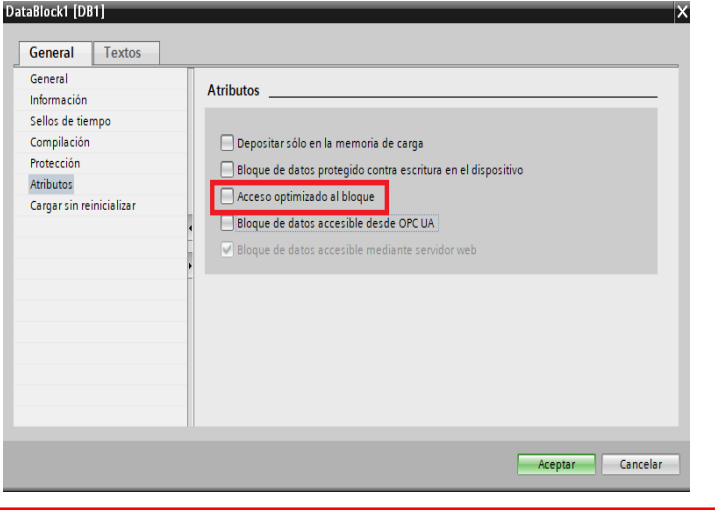

- 1. Configuración IP de dispositivo.
- 2. Solo se puede acceder a las bases

de datos globales.

3. El acceso optimizado al bloque

debe estar desactivado.

4. El nivel de acceso debe ser "full" y

el "mecanismo de conexión" debe

permitir GET/PUT.

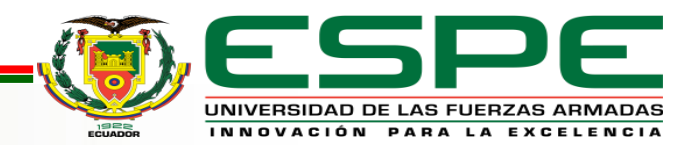

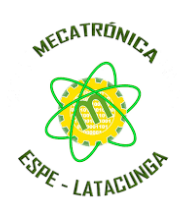

*Programación en TIA Portal*

#### *Bloque de Datos - Variables*

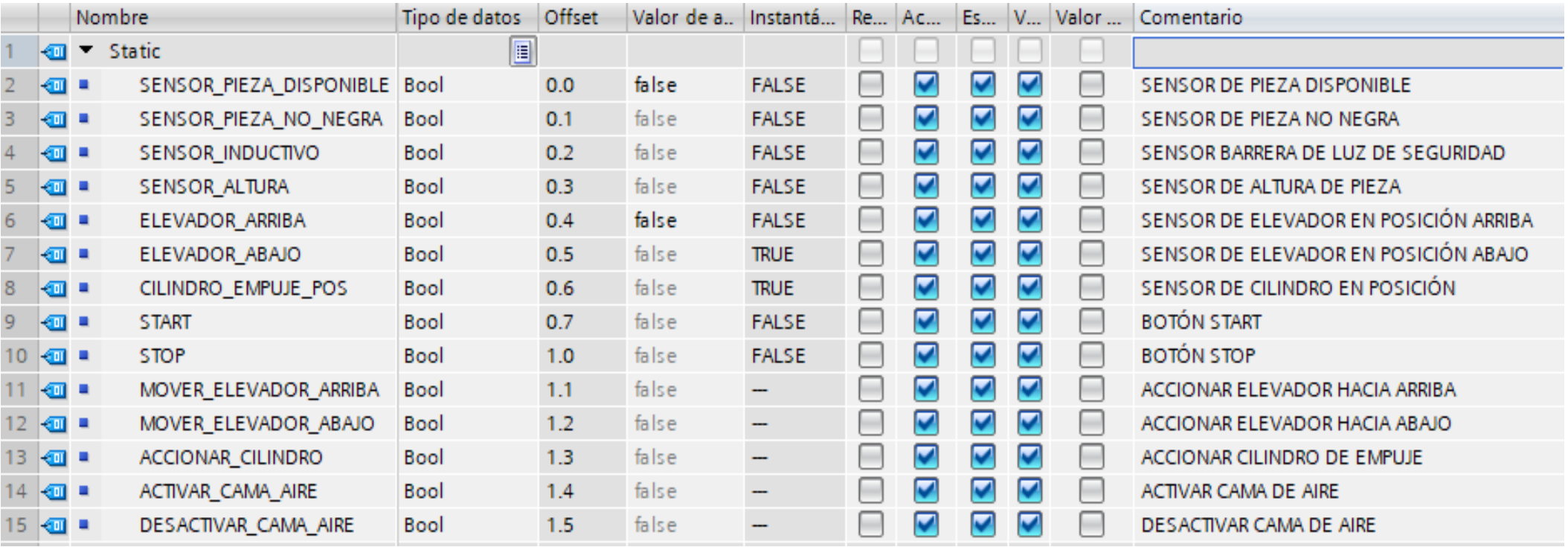

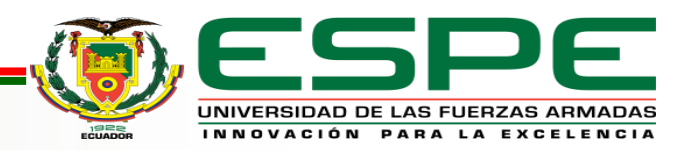

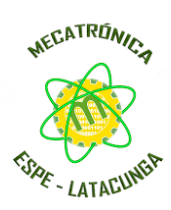

#### *Programación en TIA Portal*

*Descripción del proceso de automatización para verificación de piezas rojas y metálicas*

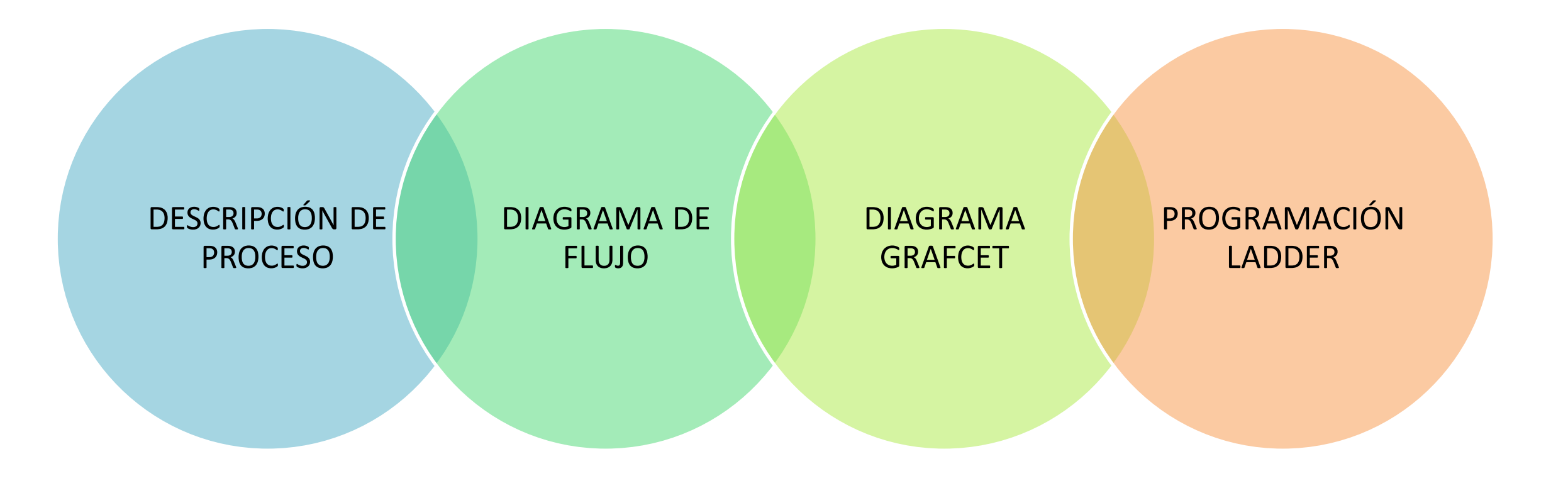

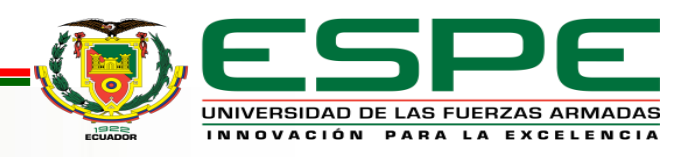

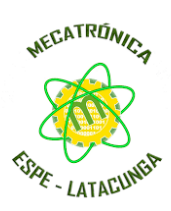

TAMAÑO

#### *Programación en TIA Portal*

*Descripción del proceso de automatización para verificación de piezas rojas y metálicas*

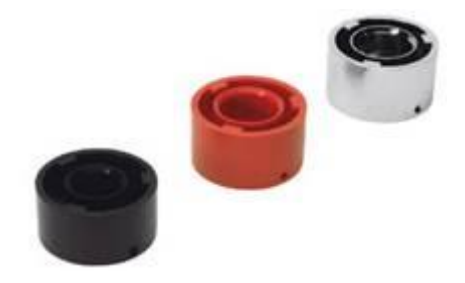

## **PROCESO DE VERIFICACIÓN**

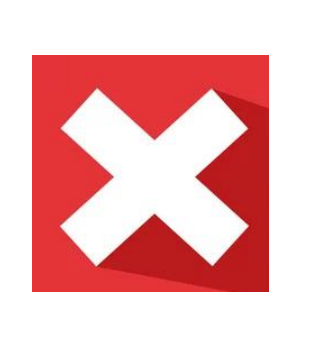

TODAS LAS PIEZAS NEGRAS, ADEMÁS LAS PIEZAS ROJAS Y METALICAS QUE NO CUMPLEN CON EL TAMAÑO

PIEZAS ROJAS Y METALICAS

QUE CUMPLEN CON EL

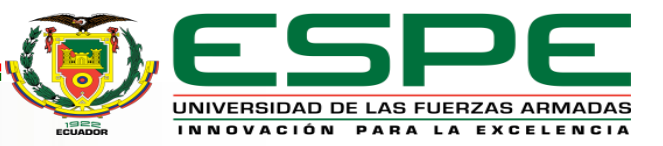

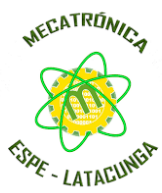

INNOVACIÓN PARA LA EXCELENCIA

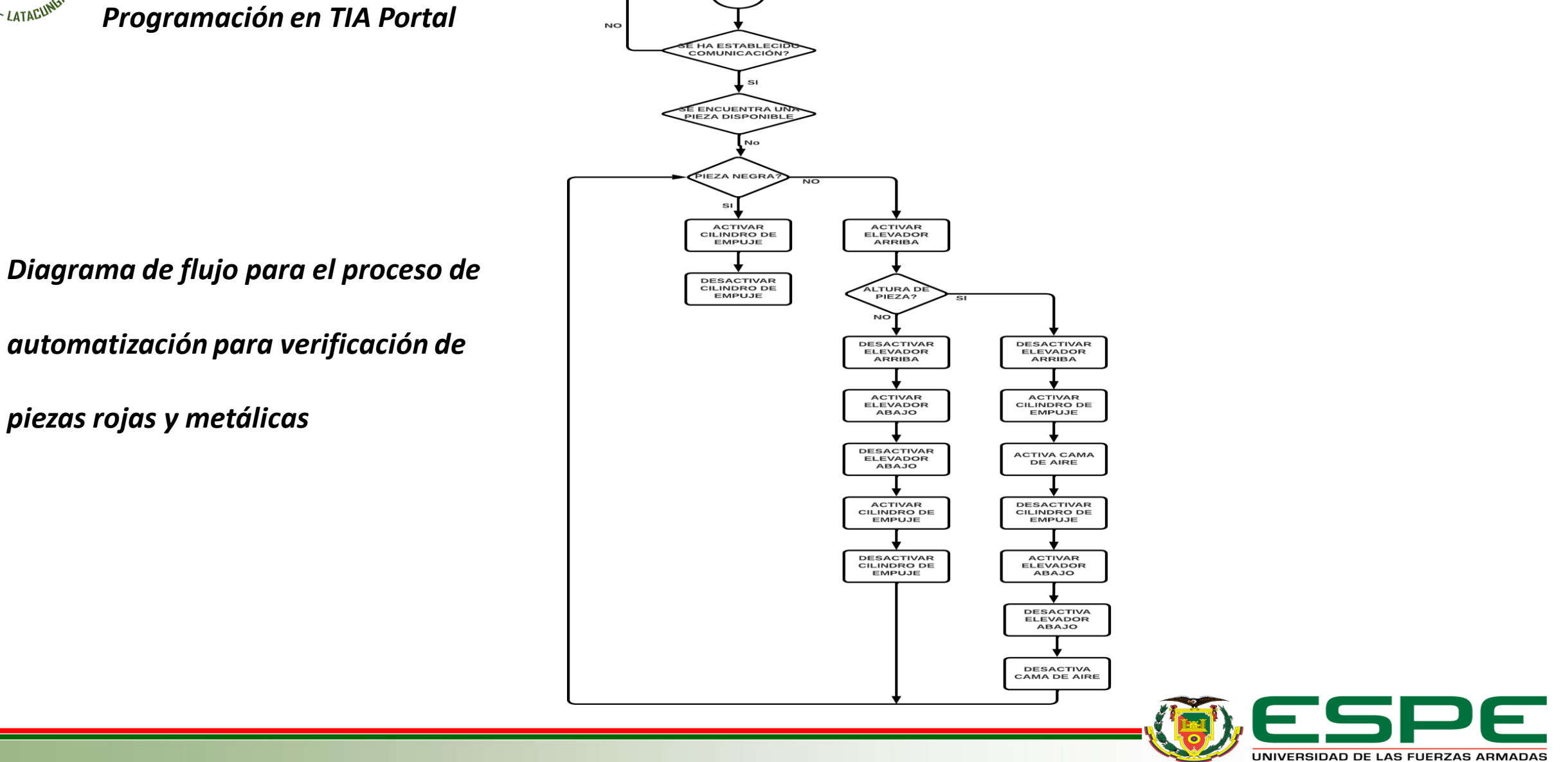

 $_{\rm \textbf{PLC}}$ 

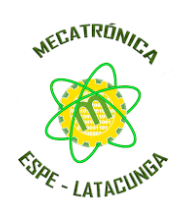

#### *Programación en TIA Portal*

#### *Diagrama GRAFCET para el proceso de automatización para verificación de piezas rojas y metálicas*

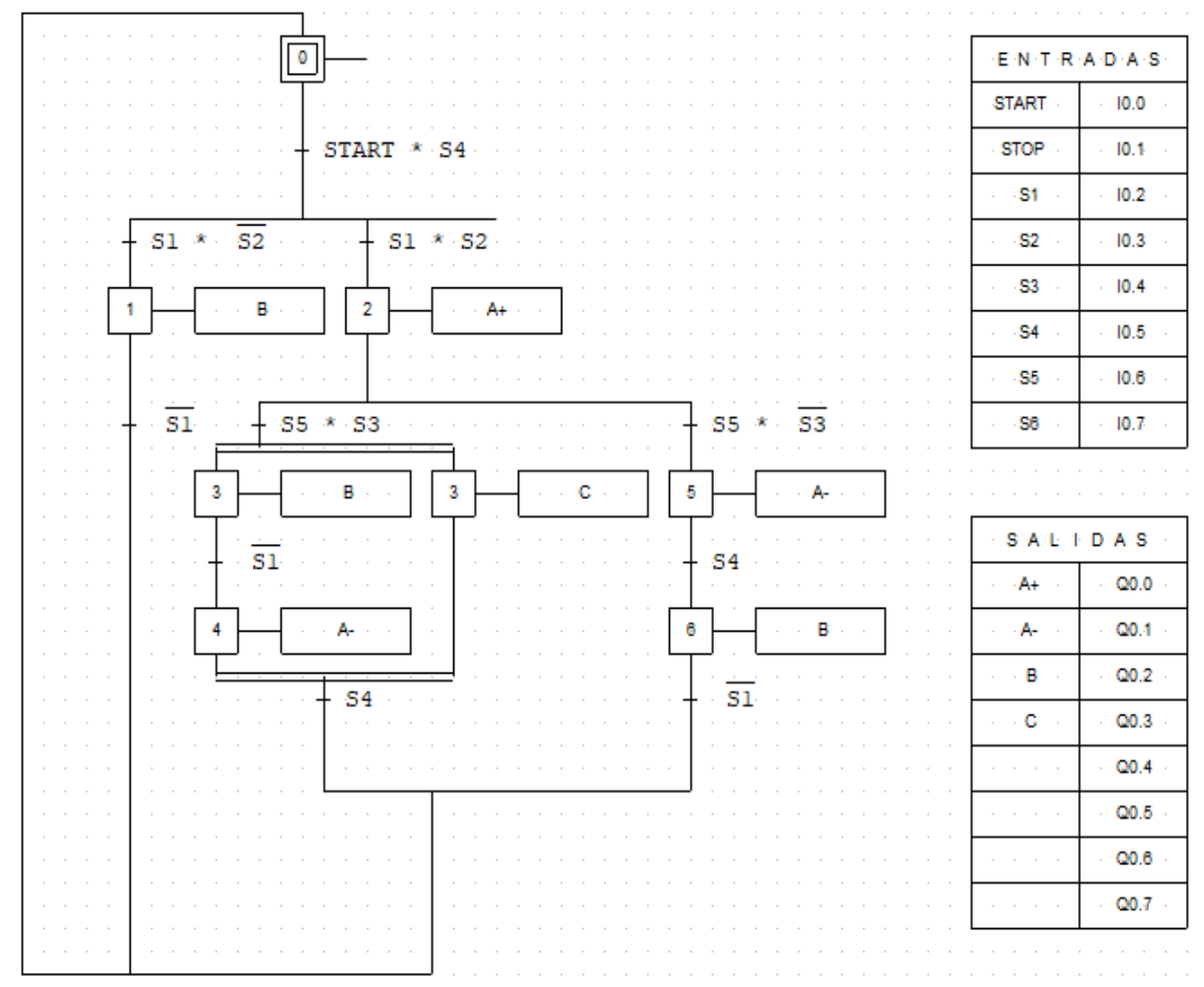

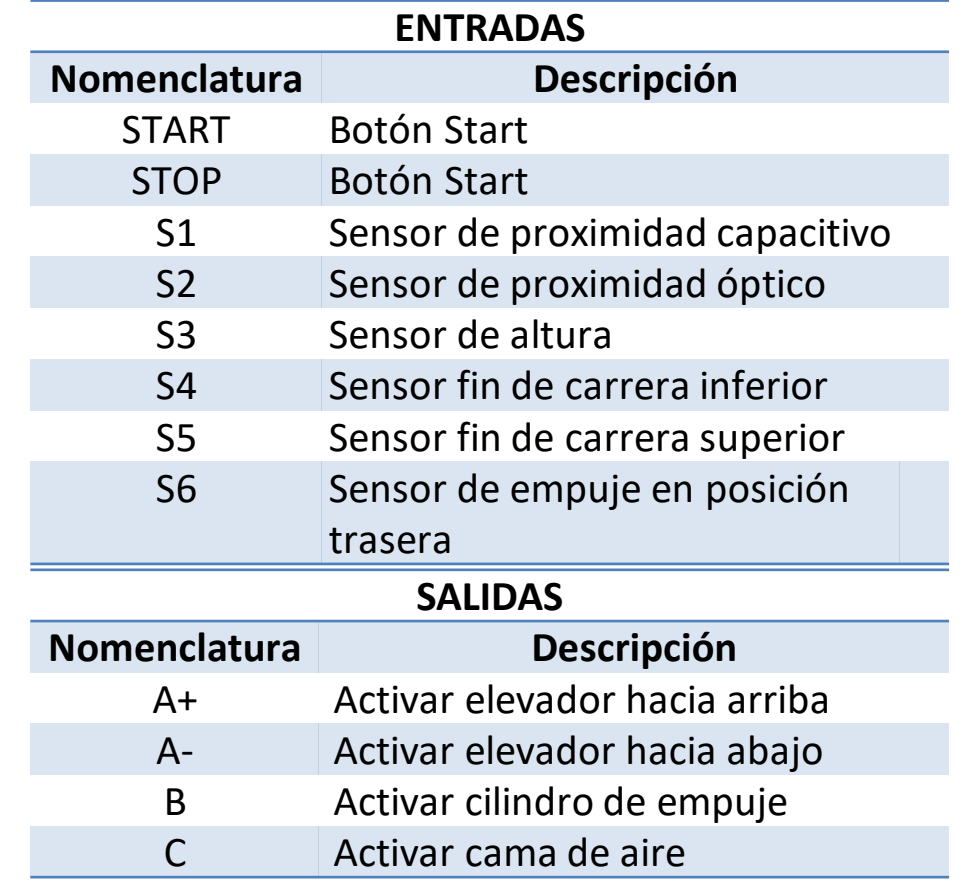

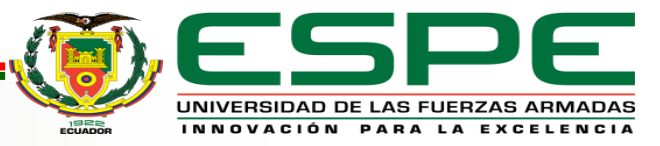

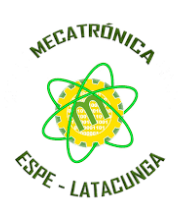

#### *Programación en TIA Portal*

#### *Programación Ladder proceso de automatización para verificación de piezas rojas y metálicas*

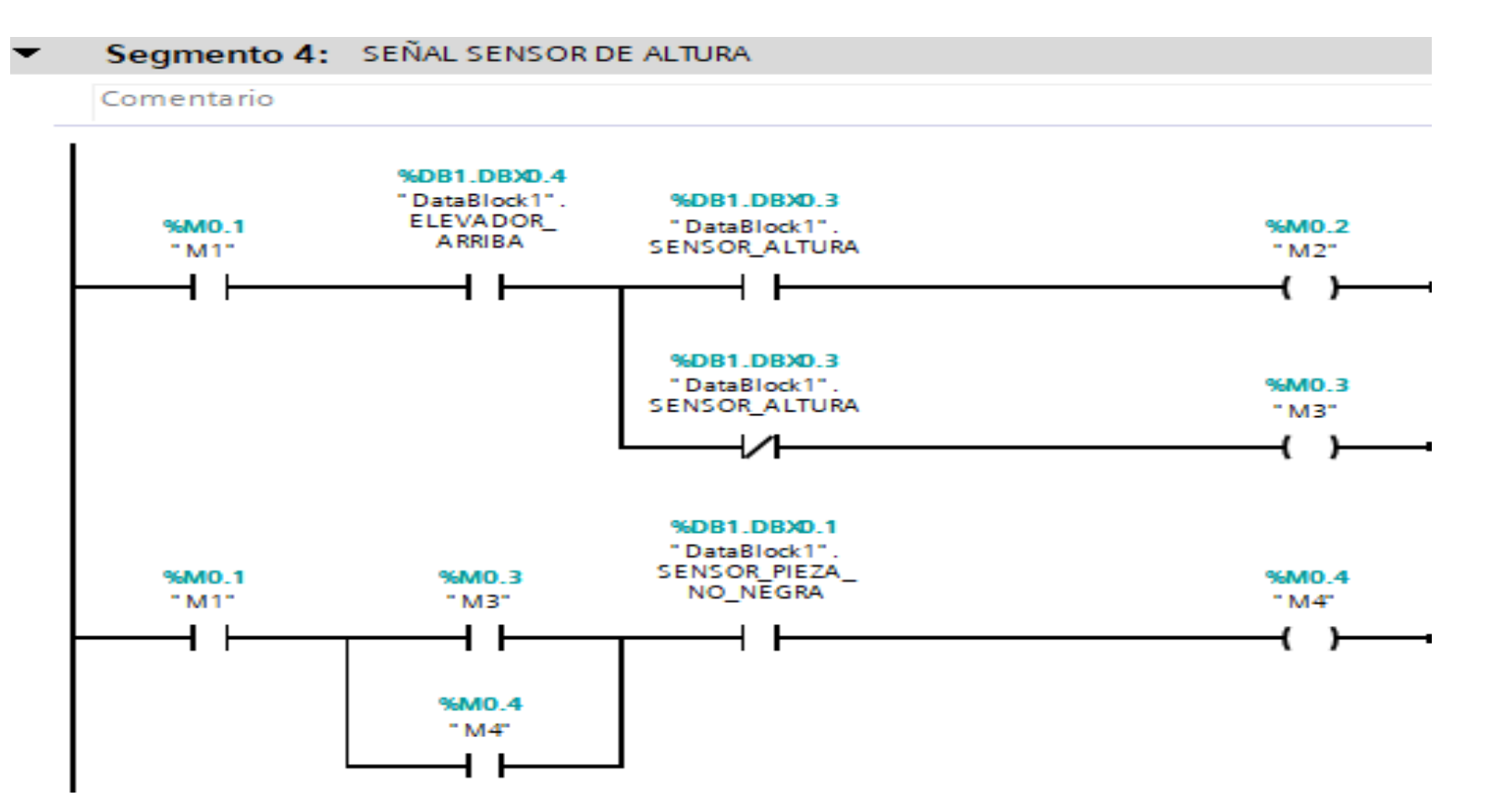

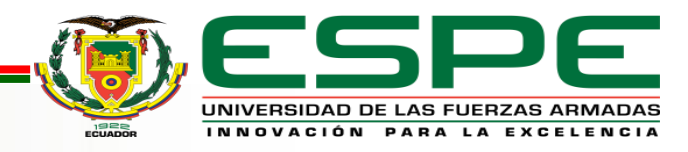

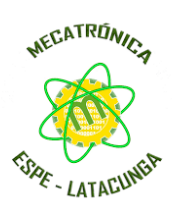

### *Configuración NetToPLCsim*

*Programación Ladder proceso de automatización para verificación de piezas rojas y metálicas*

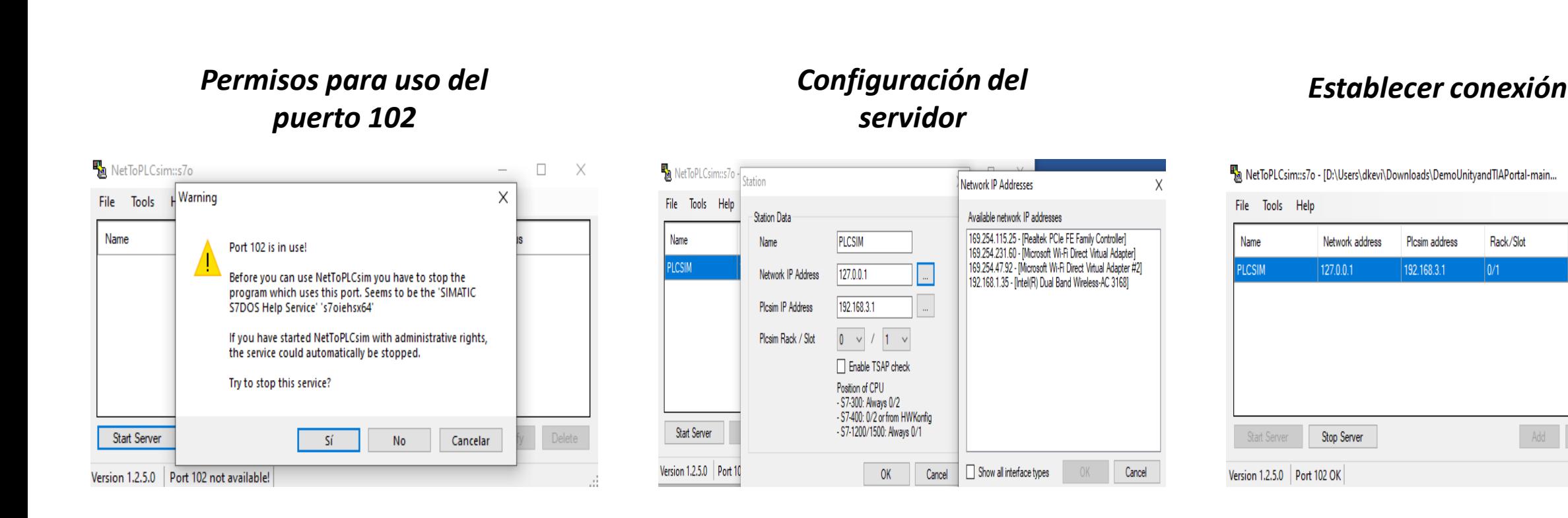

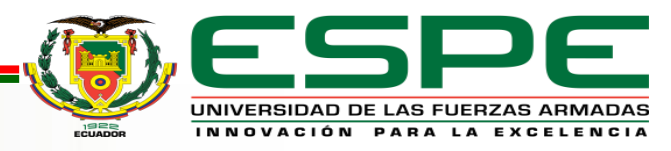

П X

Status

**RUNNING** 

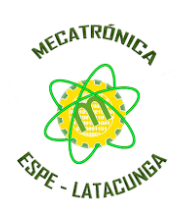

*Adquisición de datos*

### *Simulación y carga de programa a PLCSIM*

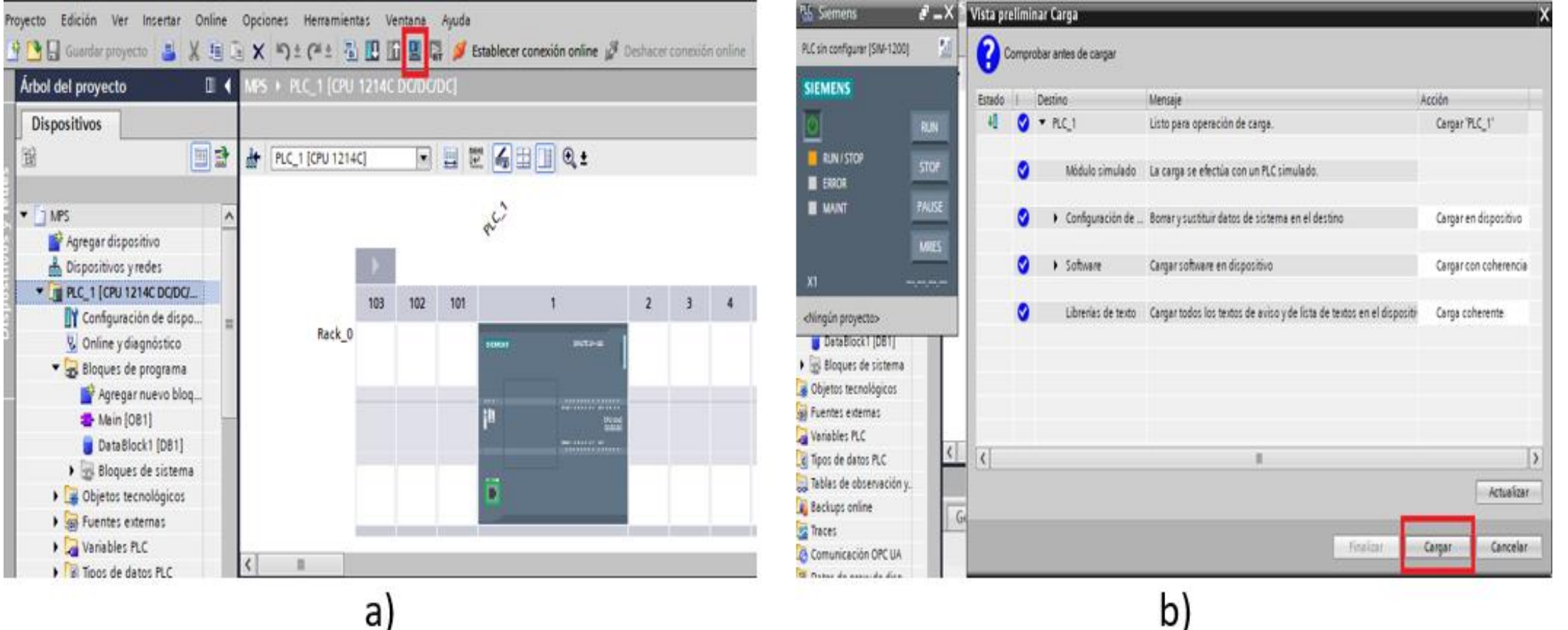

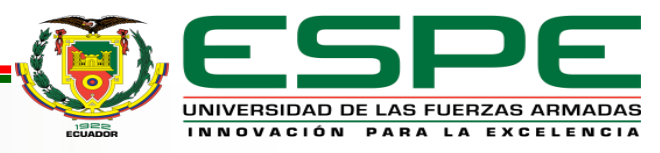

a)

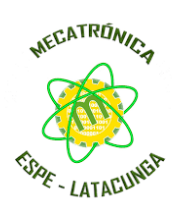

UNIVERSIDAD DE LAS FUERZAS ARMADAS INNOVACIÓN PARA LA EXCELENCIA

### *Adquisición de datos*

### *Configuración de comunicación entre el entorno virtual y TIA Portal*

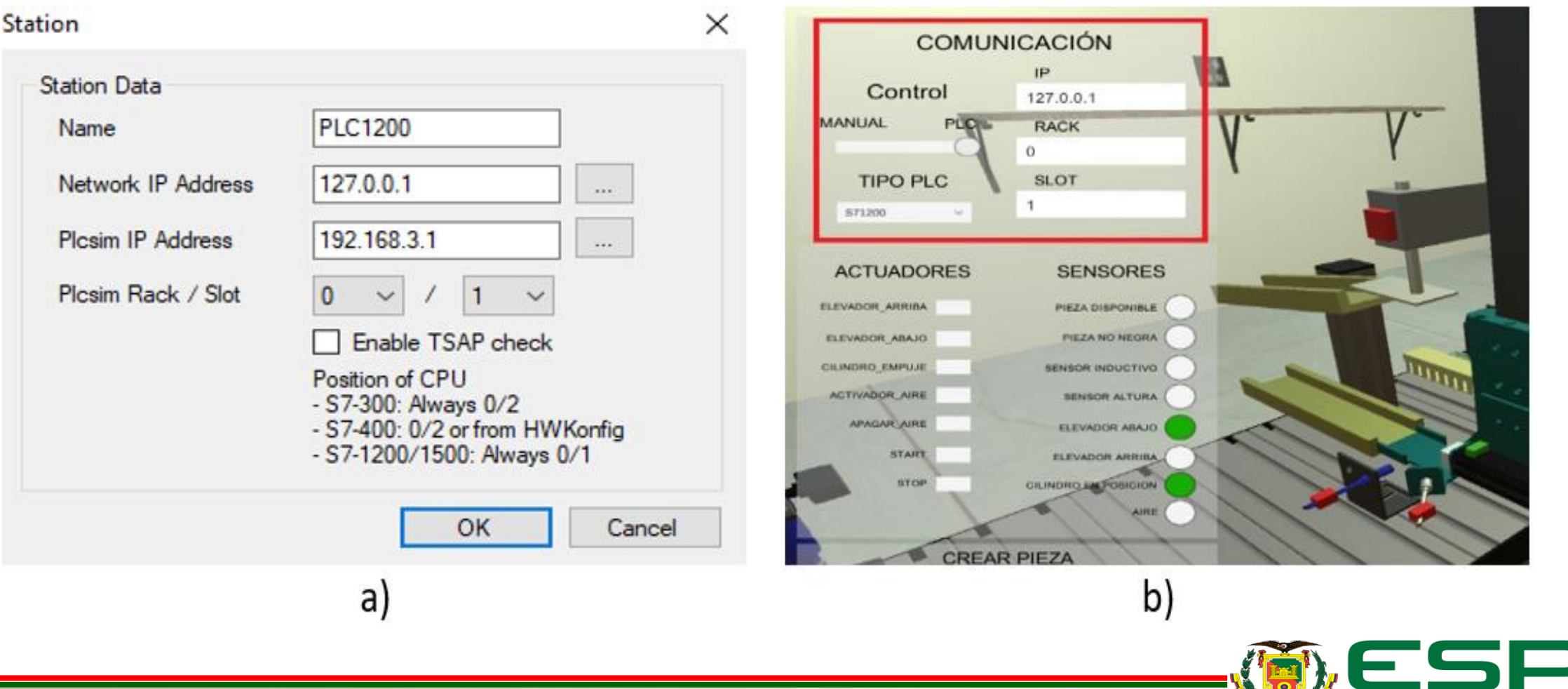

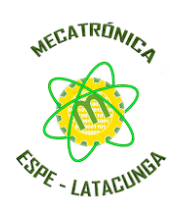

### *Resultados de la prueba de funcionamiento Manual*

### Prueba de funcionamiento de actuadores en modo manual

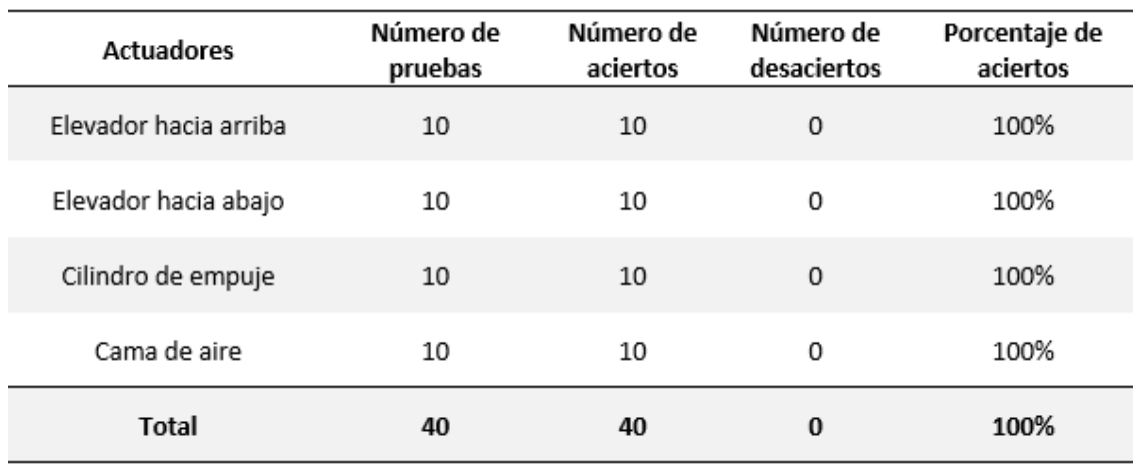

Prueba de funcionamiento de actuadores en modo manual.

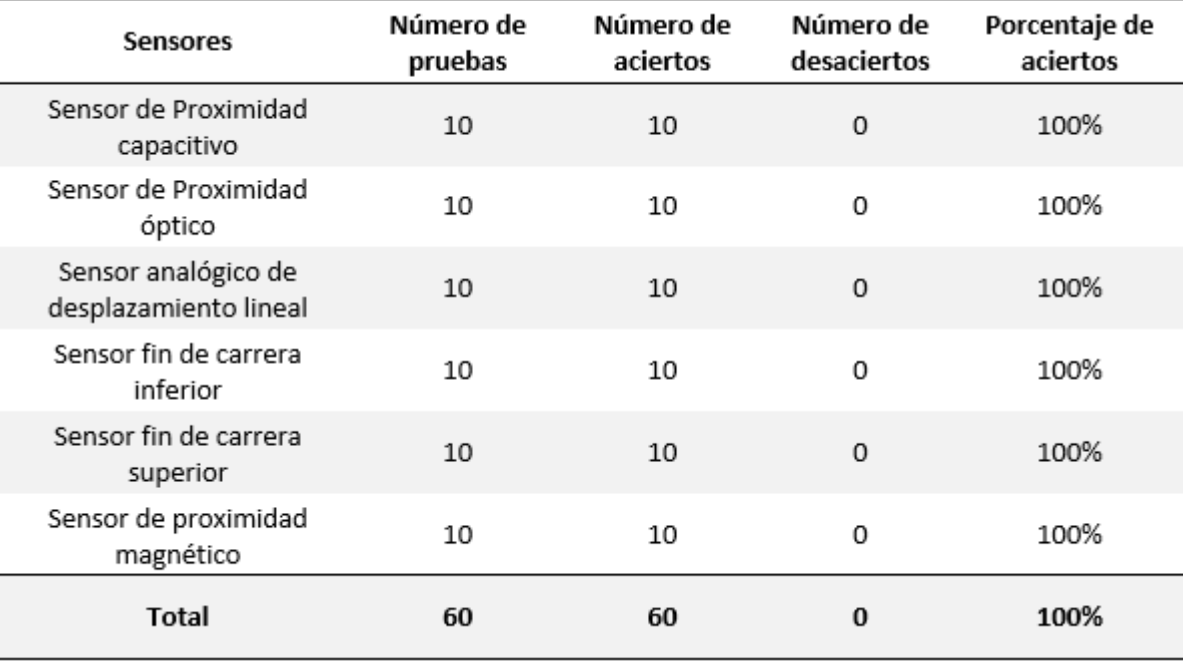

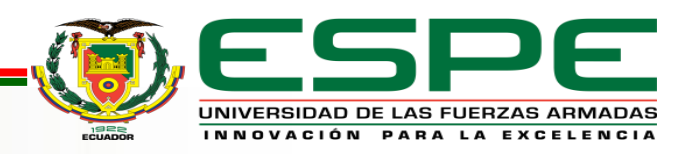

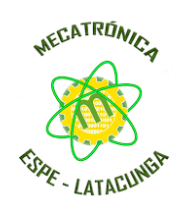

### *Resultados de la prueba de comunicación entre el entorno virtual y TIA Portal*

Se realizaron las pruebas de comunicación bilateral con un total de 20 pruebas.

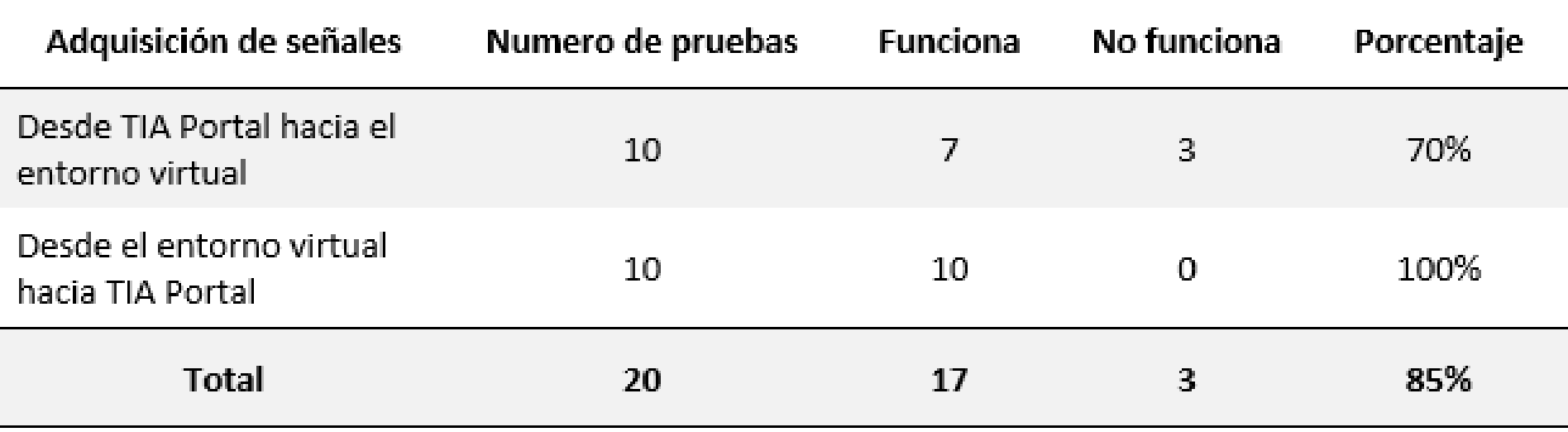

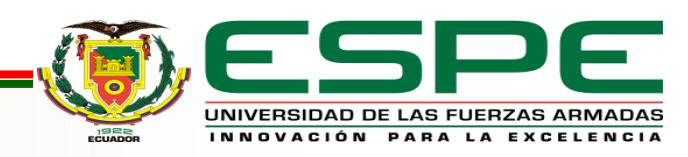

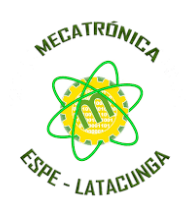

*Resultados de la prueba de adquisición de señales entre el entorno virtual y TIA Portal*

Se realizaron las pruebas de adquisición de señales con tres tipos de PLC con diferentes valores de dirección IP y de puerta de enlace.

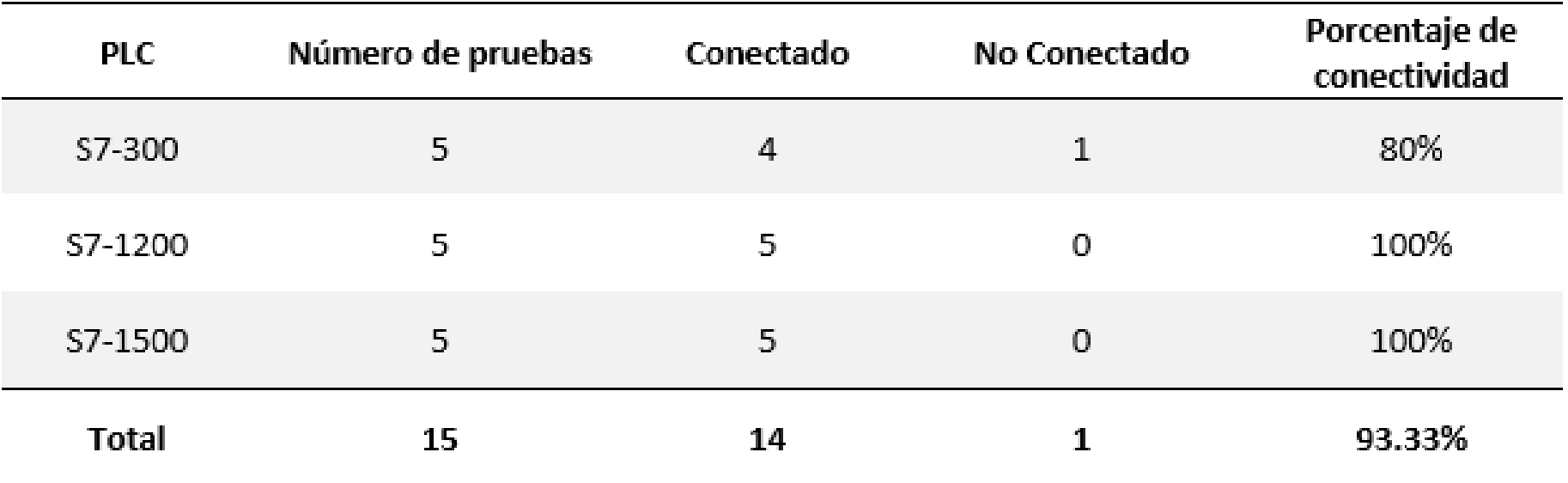

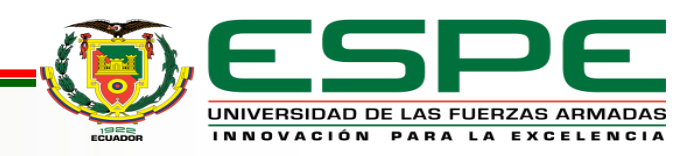

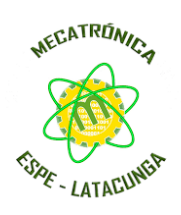

#### *Resultados de la prueba de funcionamiento Modo Automático*

### Prueba de funcionamiento de sensores en modo automático

### Prueba de funcionamiento de actuadores en modo automático

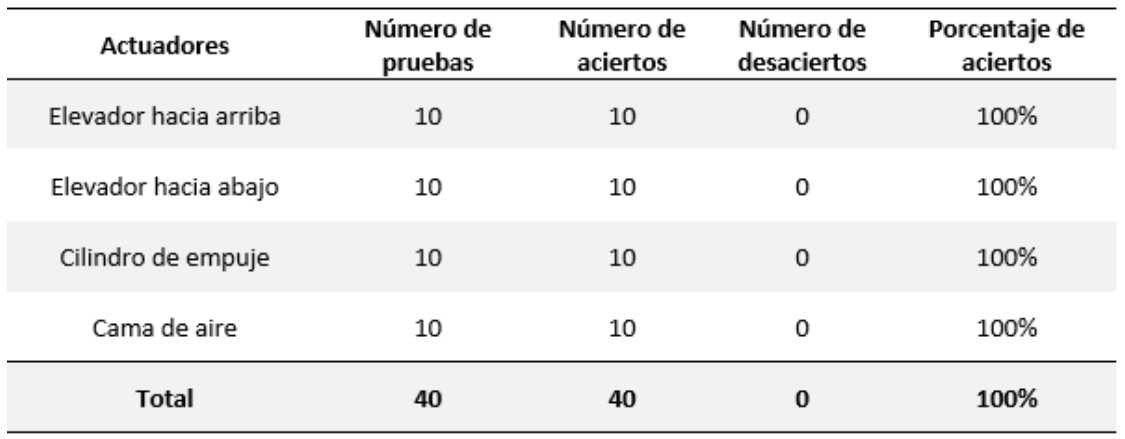

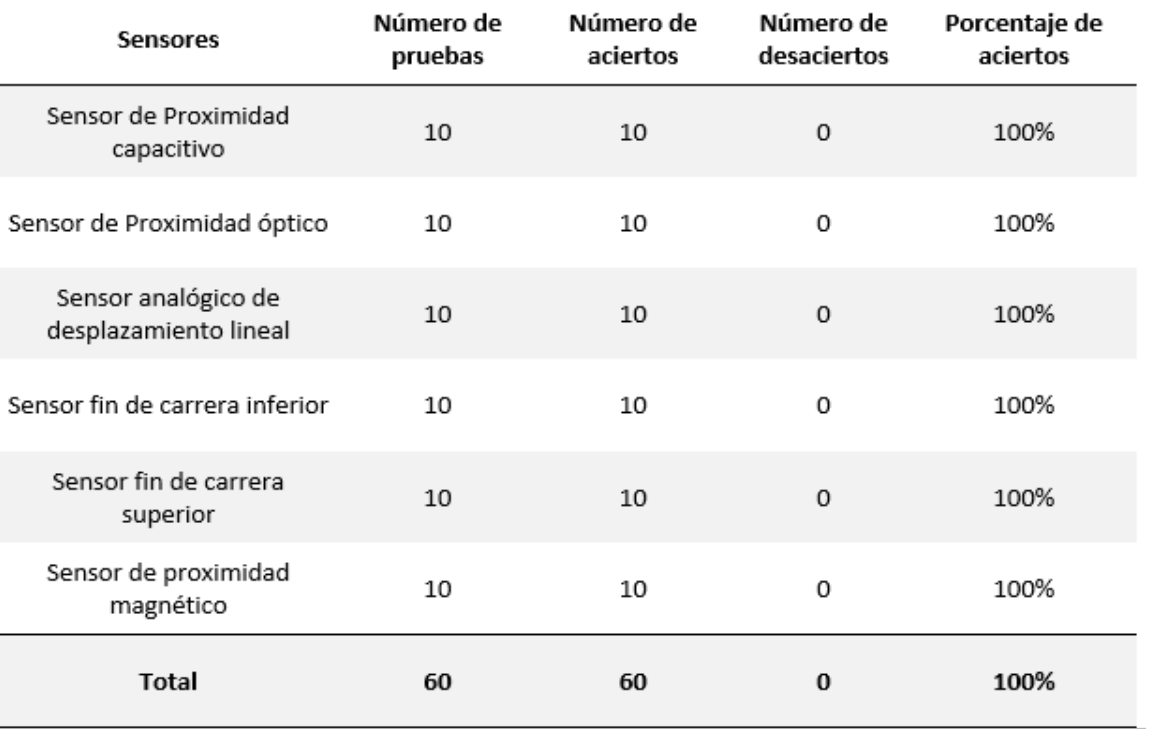

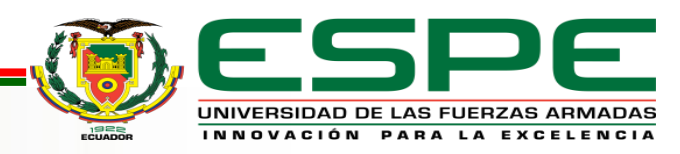

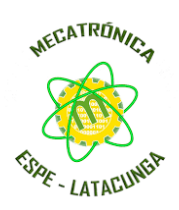

### **Prueba de funcionamiento de secuencias PRUEBAS DE FUNCIONAMIENTO AUTOMÁTICO**

La prueba se realizó con la programación de automatización antes propuesta con la utilización de un PLC S7-1200

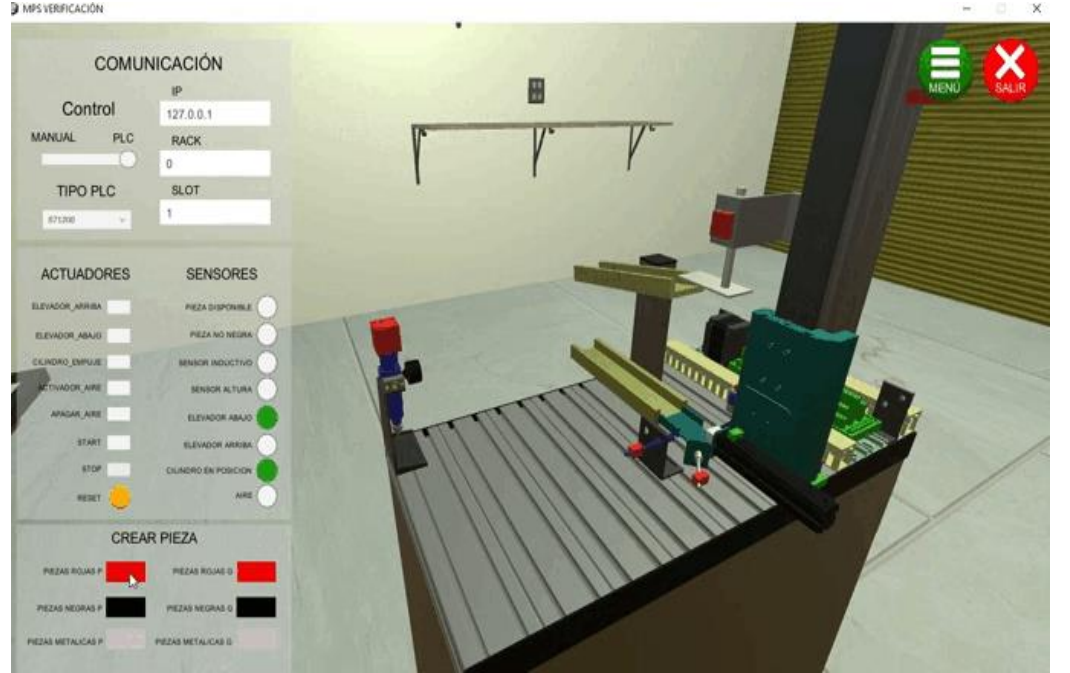

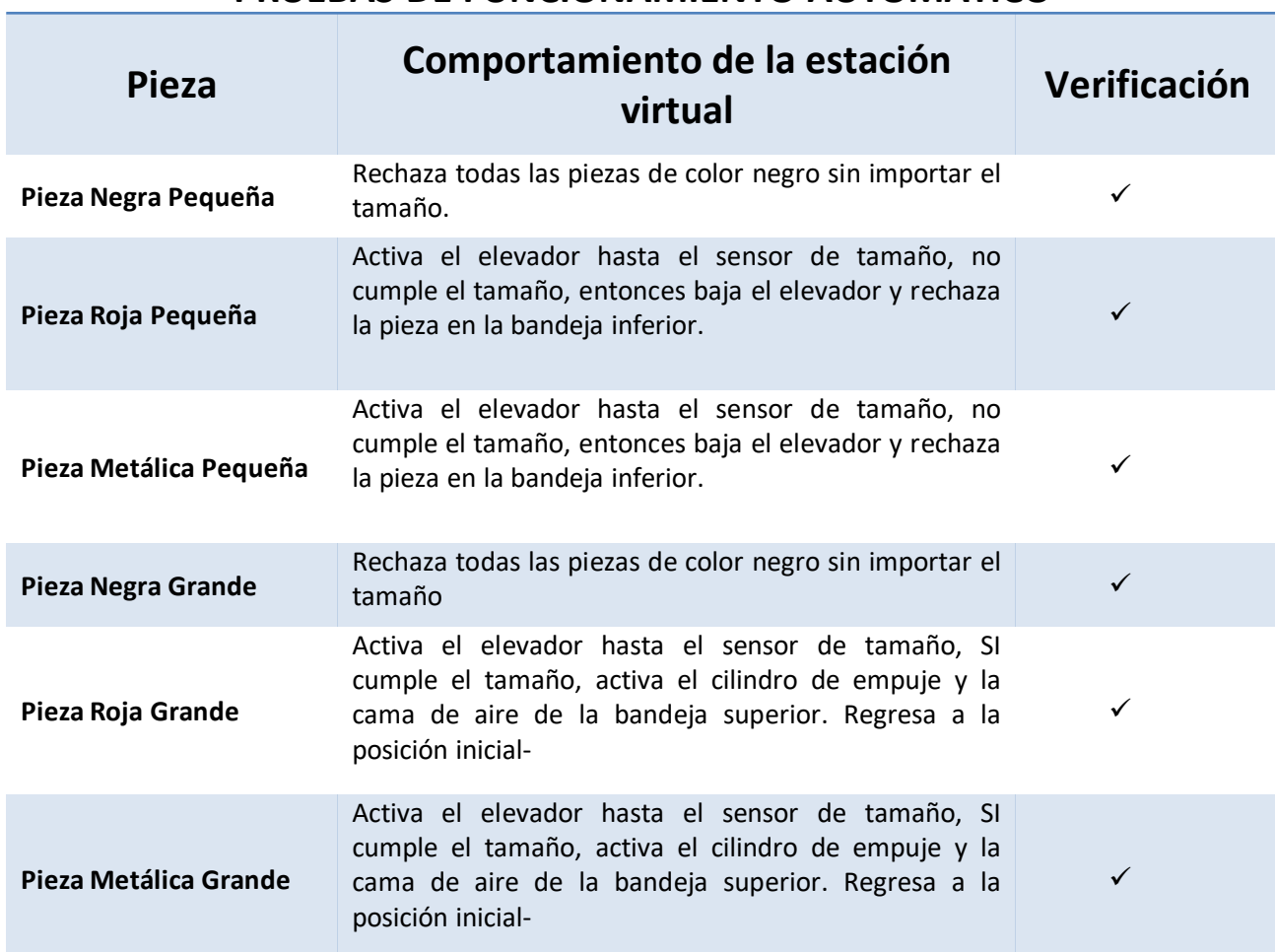

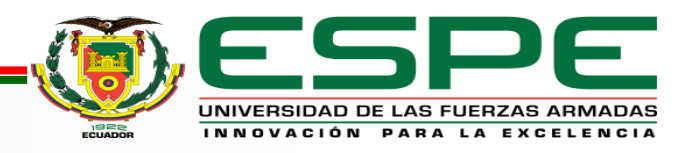

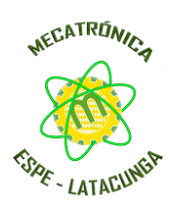

Datos porcentuales del consumo del sistema en funcionamiento manual de la estación.

### La prueba se realizó con tres equipos diferentes con las siguientes características

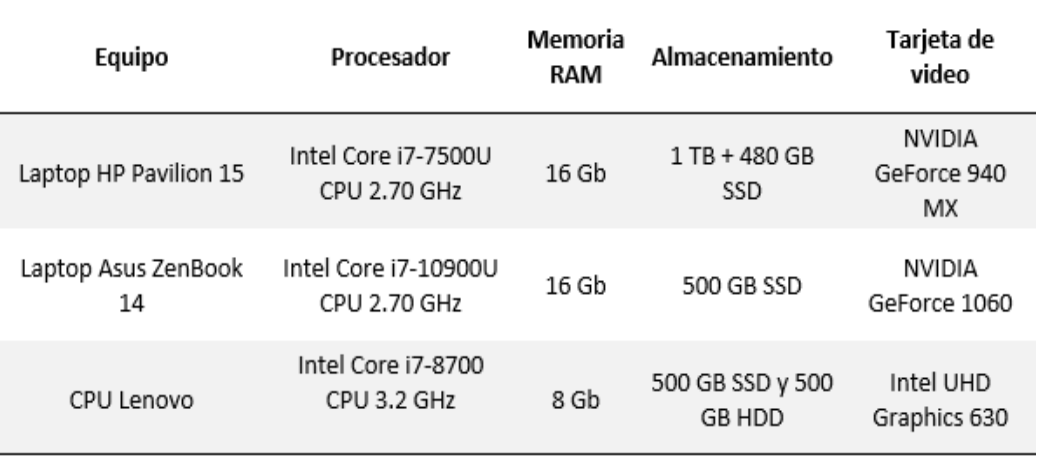

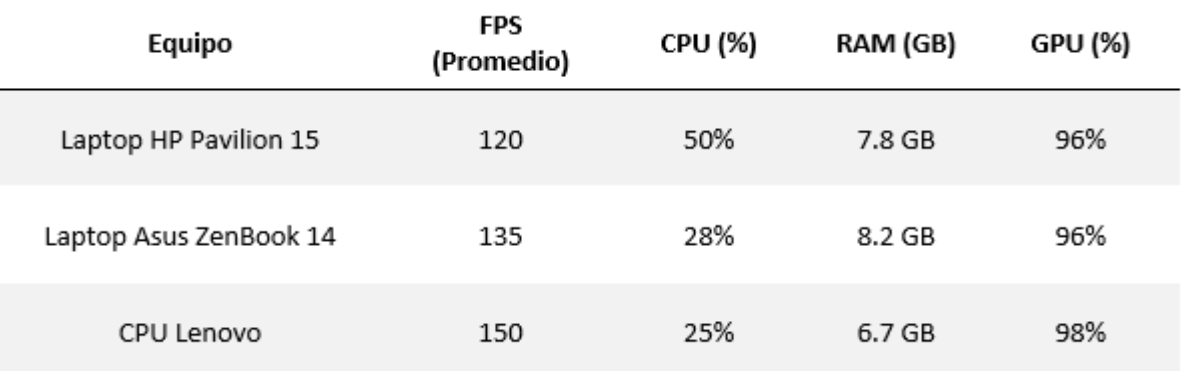

Datos porcentuales del consumo del sistema en funcionamiento automático de la estación.

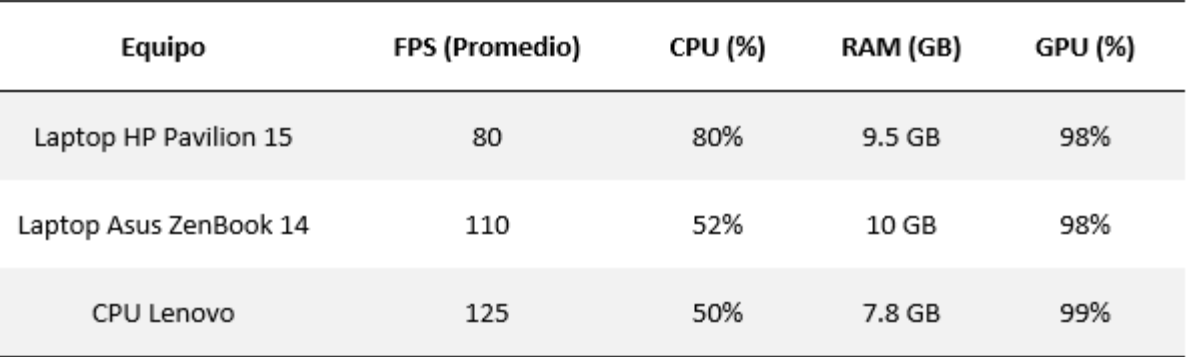

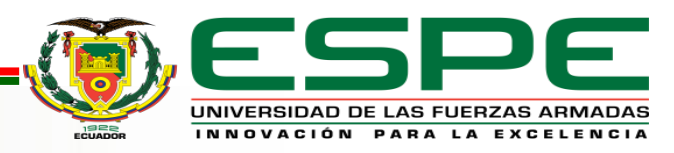

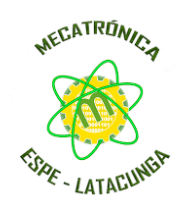

### *Encuesta de validación del entorno virtual de la estación de verificación*

- El 100% (36 personas) consideran a los entornos virtuales como una herramienta de aporte a la educación.
- El 80.6% (29 personas) de los encuestados experimentaron una complejidad baja al usar el entorno en modo manual y el 61.1% (22 personas) en modo automático.
- El 100% (36 personas) consideran que la estación MPS de Verificación virtual se asemeja a la real.
- El 91.7% (33 personas) indicaron que, el uso del entorno virtual de verificación sería adecuado implementarlo para nivel de educación de pregrado.

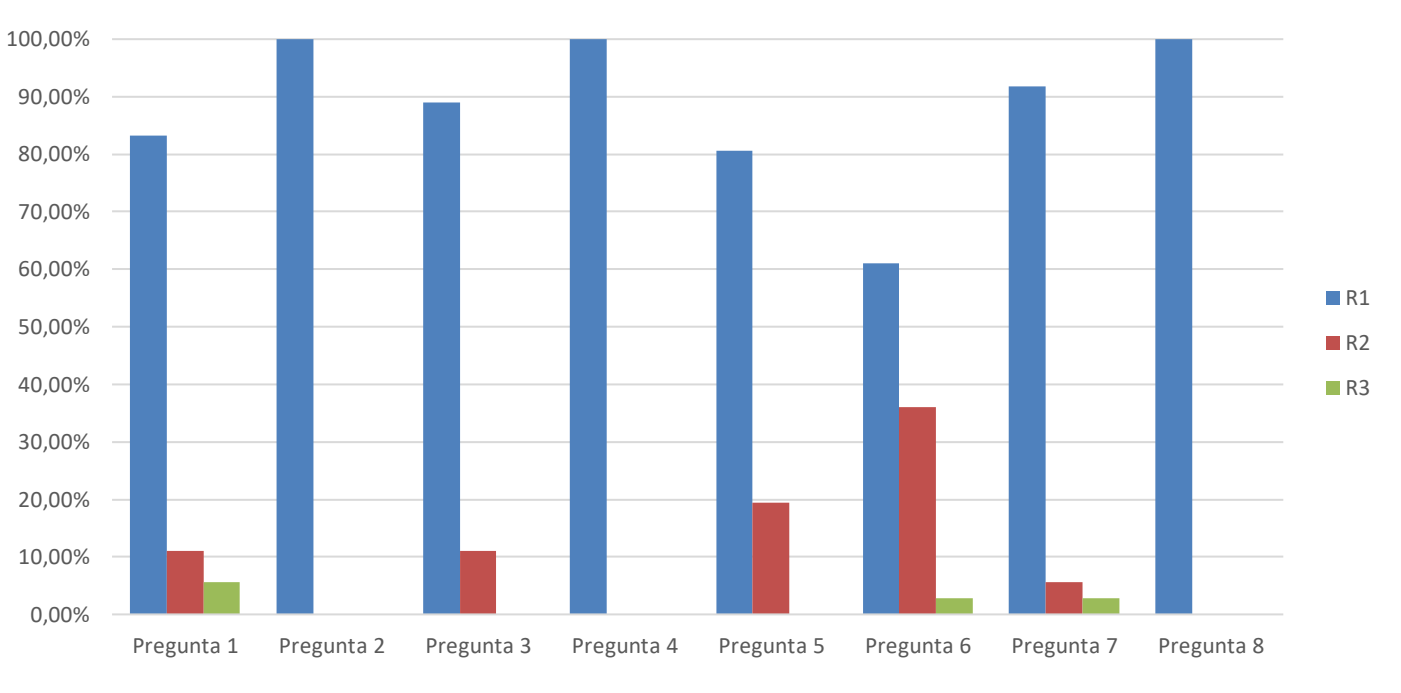

Resultados de la Encuesta

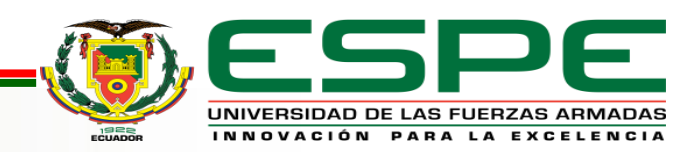

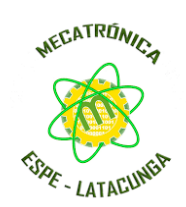

### *Validación de la encuesta mediante Alfa de Cronbach*

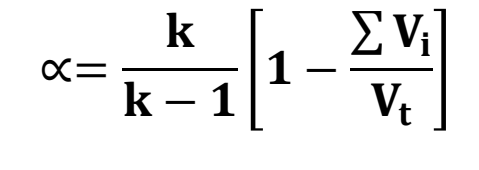

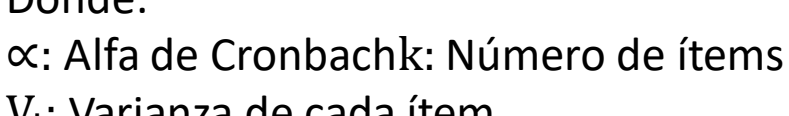

 $V_i$ : Varianza de cada ítem

 $V_t$ : Varianza del total

Datos:

Dondo:

Número de ítems  $k = 7$ 

Sumatoria de varianza de cada ítem Vi = 1.048 Varianza del total Vt = 2.778

$$
\alpha = \frac{7}{7 - 1} \left[ 1 - \frac{1.048}{2.778} \right]
$$

$$
\alpha = 0.727
$$

Con un resultado de 0.727 que corresponde al 72.7% se concluyó que el instrumento tiene un nivel muy bueno de fiabilidad.

Rangos del Alfa de Cronbach.

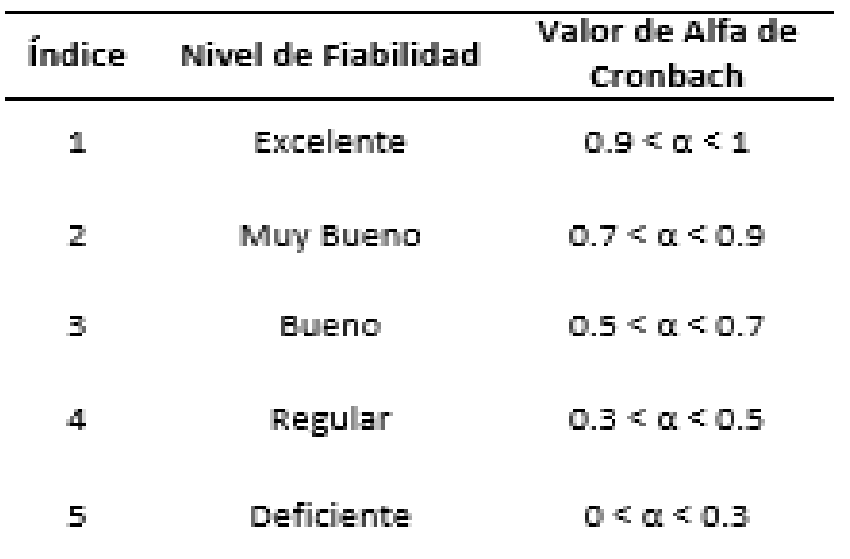

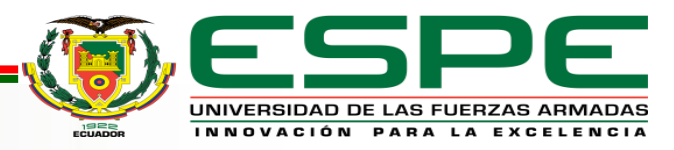

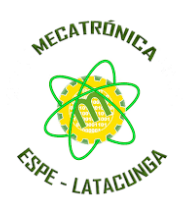

## *VALIDACIÓN DE LA HIPÓTESIS*

- entorno virtual de la estación de verificación cuenta con un 98% de confiabilidad según las pruebas de aceptación de fábrica, garantizando el correcto funcionamiento del software.
- Además se validó la encuesta con un 72.7% que corresponde a un nivel muy bueno de fiabilidad, afirmando la hipótesis alternativa, el diseño e implementación de un sistema modular de producción de verificación en un ambiente virtual contribuirá en el proceso de aprendizaje de control y automatización en el Laboratorio de Mecatrónica de la Universidad de las Fuerzas Armadas ESPE Sede Latacunga.

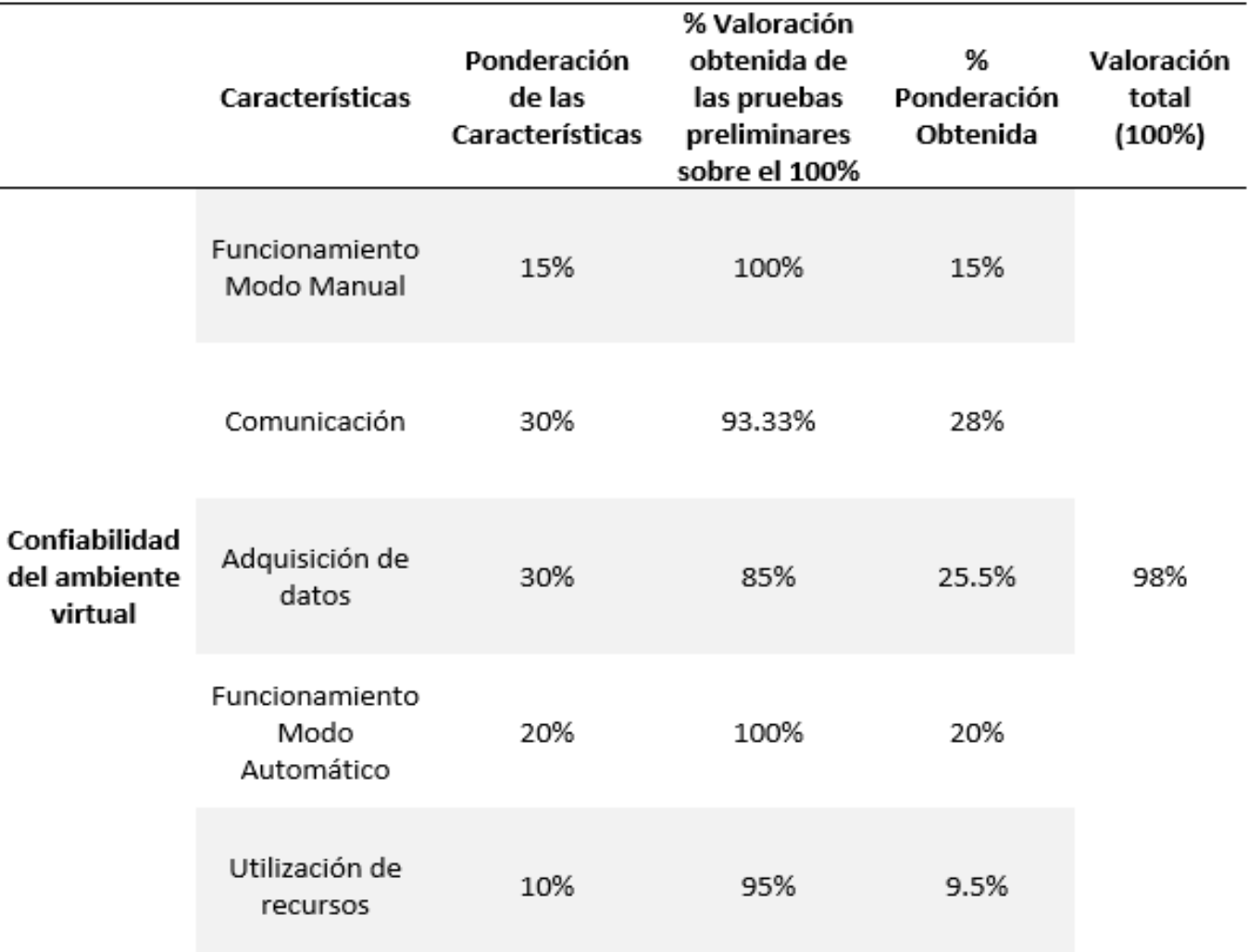

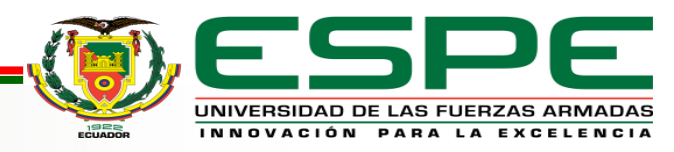

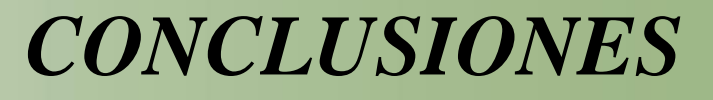

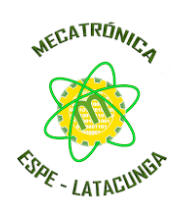

- En este trabajo se diseñó e implementó un sistema modular de producción de verificación en un entorno virtual que permite al usuario interactuar con el entorno ofreciendo una experiencia similar a la real, conocer sobre su funcionamiento, identificar sus componentes, comunicarse con TIA Portal y desarrollar soluciones de automatización de procesos de verificación, con la finalidad de generar destrezas en el proceso de aprendizaje de automatización y control.
- Se logró crear los modelos CAD de los componentes de la estación de verificación mediante el software Autodesk Inventor, permitiendo el diseño de la estación lo más parecido a la real, además mediante la utilización del software Unity 3D y Visual Studio como herramientas de desarrollo se logró la integración de los modelos CAD, simulación de los movimiento de los actuadores y la programación de sensores para el envío y recepción de señales desde el entorno virtual de la estación de verificación hacia TIA Portal.
- Se pudo establecer la comunicación del entorno virtual de la estación de verificación y el programa TIA Portal utilizando protocolo de comunicación Ethernet, empleando la librería de código abierto S7.Net como un complemento entre el motor gráfico Unity 3D y el entorno virtual, proporcionando la posibilidad de simular soluciones de automatización de procesos de verificación.
- Se evaluó la conexión del entorno virtual con tres tipos de PLC virtuales S7-300, S7-1200 y S7-1500, con un total de quince pruebas con diferentes direcciones de IP y direcciones de enlace, teniendo como resultado 93.33% de conexiones exitosas.

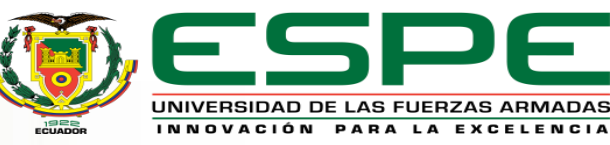

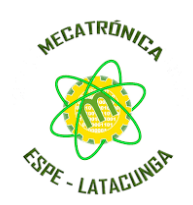

- *CONCLUSIONES*
- Los resultados del funcionamiento mediante las pruebas de desarrollador demuestran que el entorno virtual de verificación tiene una confiabilidad del 98% en la ejecución y verificación del cumplimiento de requisitos tanto de funcionalidad, comunicación, adquisición de señales, y rendimiento del sistema.
- Los resultados obtenidos de la encuesta de validación demuestran que el entorno virtual de verificación cuenta con una fiabilidad muy buena del 72.7% por parte de los usuarios. Se tomó como muestra estudiantes, egresados y graduados de la Carrera de Ingeniería Mecatrónica de la Universidad de las Fuerzas Armadas ESPE sede Latacunga.
- El mayor porcentaje de las personas entrevistadas (91.7%) indicaron que el entorno virtual tendría un alto impacto en la educación universitaria, debido a que consideran al entorno virtual como una herramienta educativa que contribuye al aprendizaje en las asignaturas de automatización mecatrónica, PLC y Redes Industrial.
- Se logró determinar mediante la prueba de rendimiento realizada en los equipos probados, que el modo automático del entorno virtual de verificación requiere mayor procesamiento en CPU de hasta el 80%, 9.5 Gb de consumo en RAM y 98% de GPU, con una media de 80 FPS debido al intercambio de datos de comunicación entre el Entorno virtual y el PLC virtual en TIA Portal, diferencia notable con el modo manual en donde el consumo máximo llega a 50% CPU, 7.8 Gb de RAM y 96% en GPU, con una media de 120 FPS.

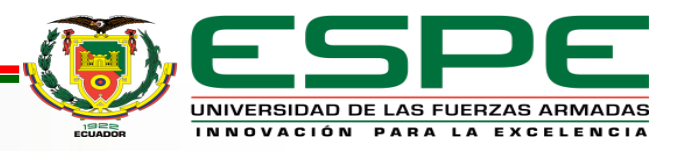

### *RECOMENDACIONES*

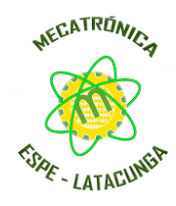

- Como resultado de este trabajo, se considera para futuros proyectos la implementación de nuevas estaciones modulares de producción que permita la generación de un entorno global de estaciones de automatización y control, con la finalidad de contribuir de mejor manera el aprendizaje y desarrollo de destrezas de programación a propuestas de automatización.
- En trabajos futuros se puede mejorar el rendimiento del entorno virtual con la utilización de hardware más robusto en memoria gráfica y procesamiento para el aumento de fluidez y calidad de imagen del simulador.
- Durante el proceso de adquisición de señales al crear el bloque de datos se debe designar las variables en el orden que se indica que se muestra en el capítulo de implementación, para garantizar la dirección de los sensores y actuadores.
- Es importante leer el manual de usuario para familiarizarse con la interfaz de usuario, controles, modos de funcionamiento, configuración de dispositivos y protocolos de comunicación antes de realizar la interacción con el entorno virtual.
- Se recomienda utilizar el entorno virtual de la estación de verificación a la par con la estación real del Laboratorio de Mecatrónica, para generar un grado mayor de aprendizaje en el área de la automatización y control de procesos industriales.
- Para el uso en el Laboratorio de Mecatrónica, la universidad cuenta con la licencia de TIA Portal V11 que es compatible con el entorno virtual, mientras que para uso doméstico del entorno virtual se recomienda usar el software TIA Portal V16 que consta con una licencia gratuita por 21 días.

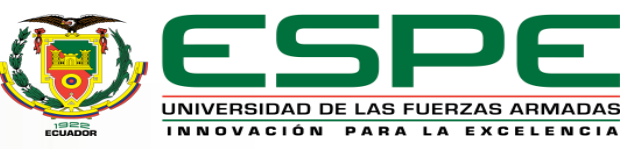

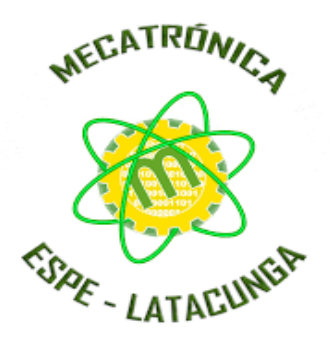

# *GRACIAS*

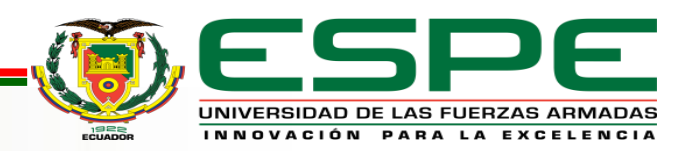